# MATLAB EXPO 2021

**What's New in MATLAB & Simulink for Automated Driving Development**

*Mark Corless*

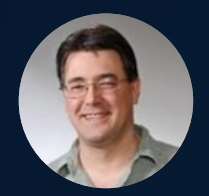

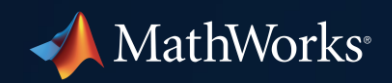

# Develop Automated Driving Systems

#### with MATLAB, Simulink, and RoadRunner

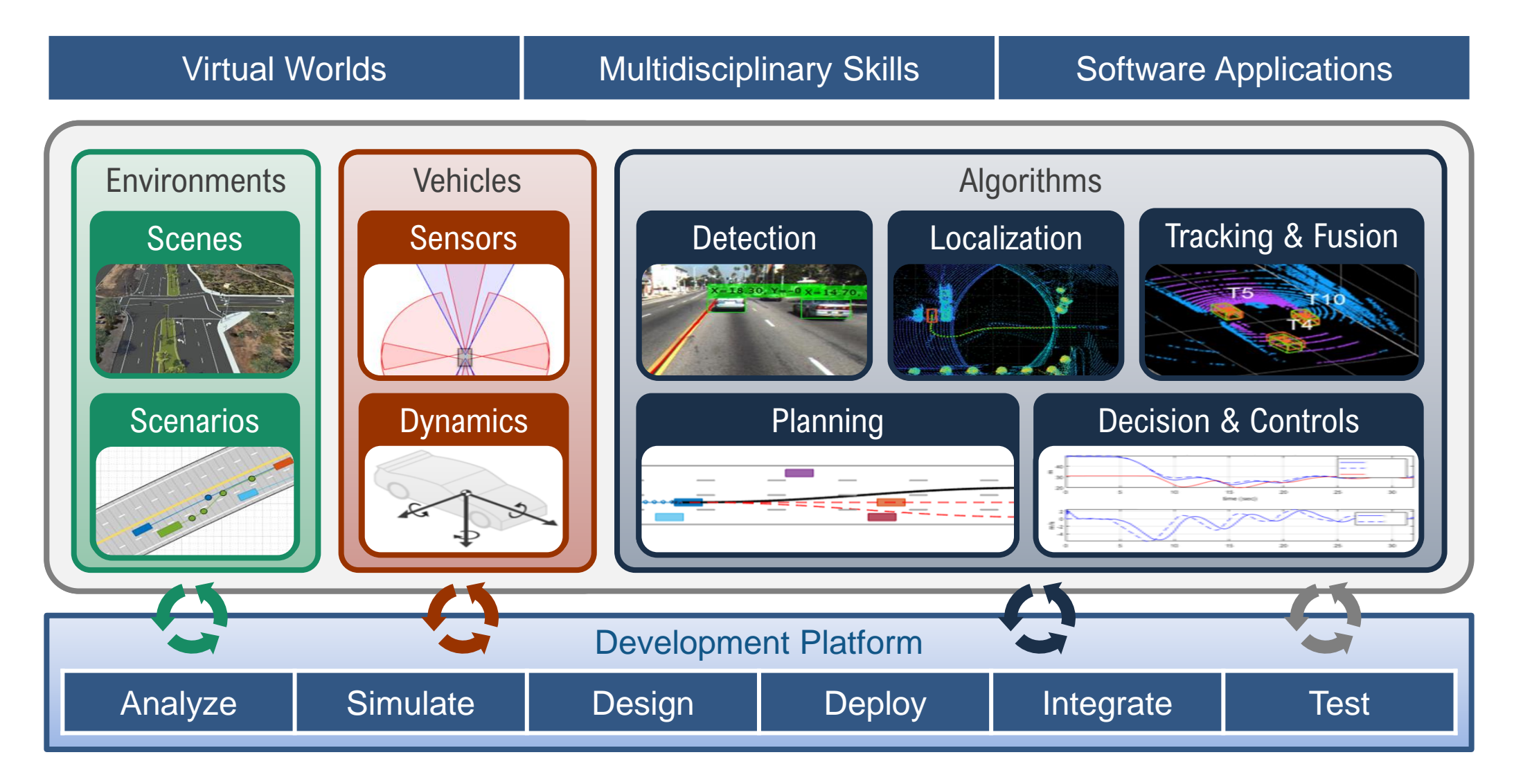

### Simulate automated driving systems in virtual worlds

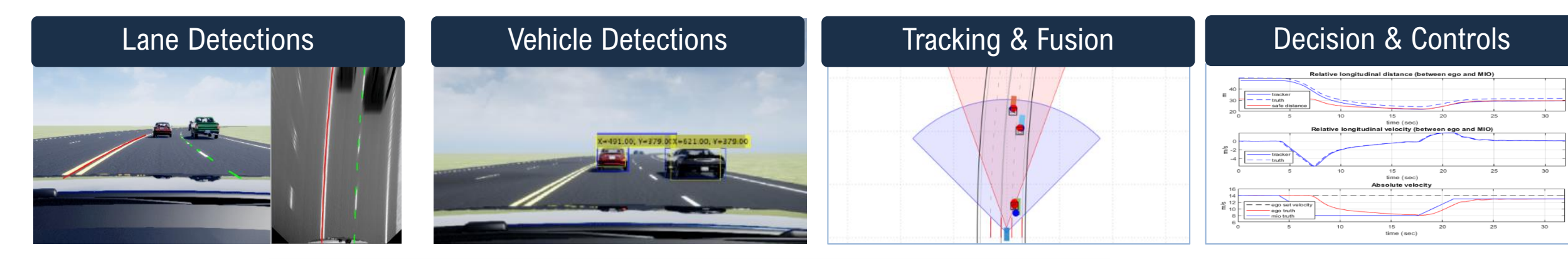

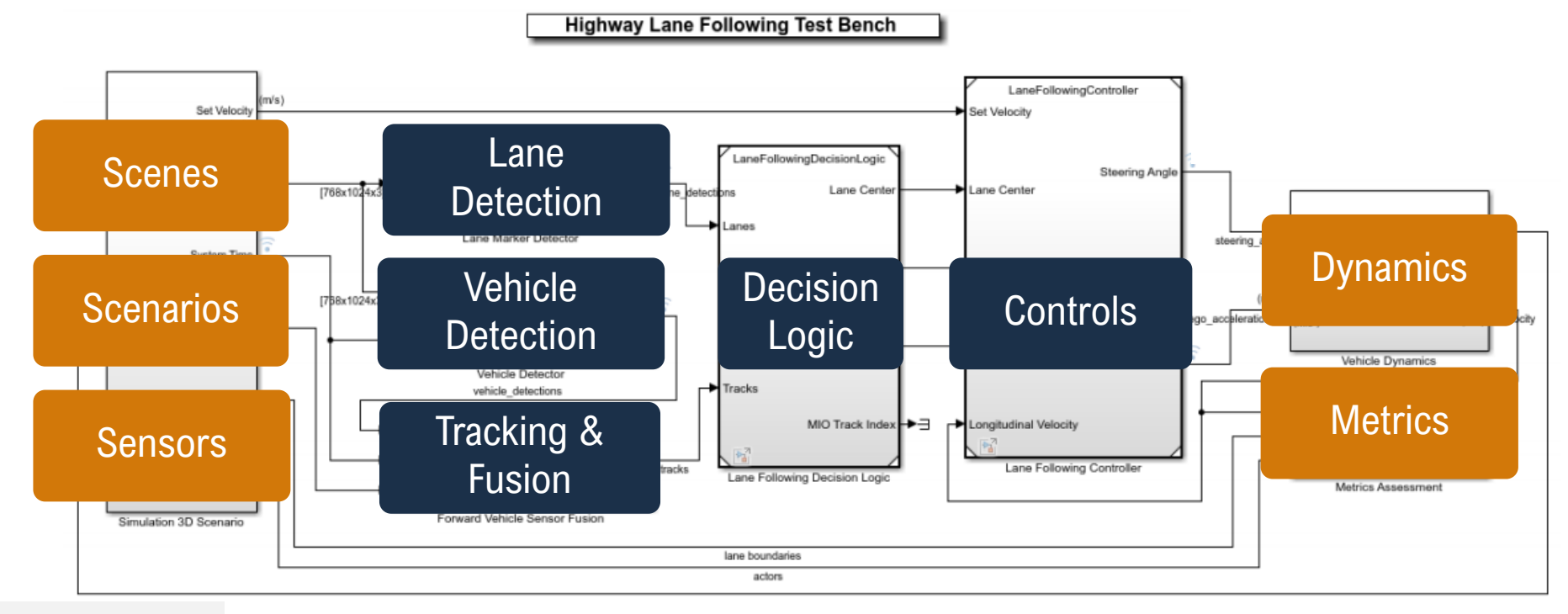

#### [Highway Lane Following](https://www.mathworks.com/help/driving/ug/highway-lane-following.html)

Copyright 2019-2020 The MathWorks, Inc.

# Develop automated driving algorithms for multiple disciplines

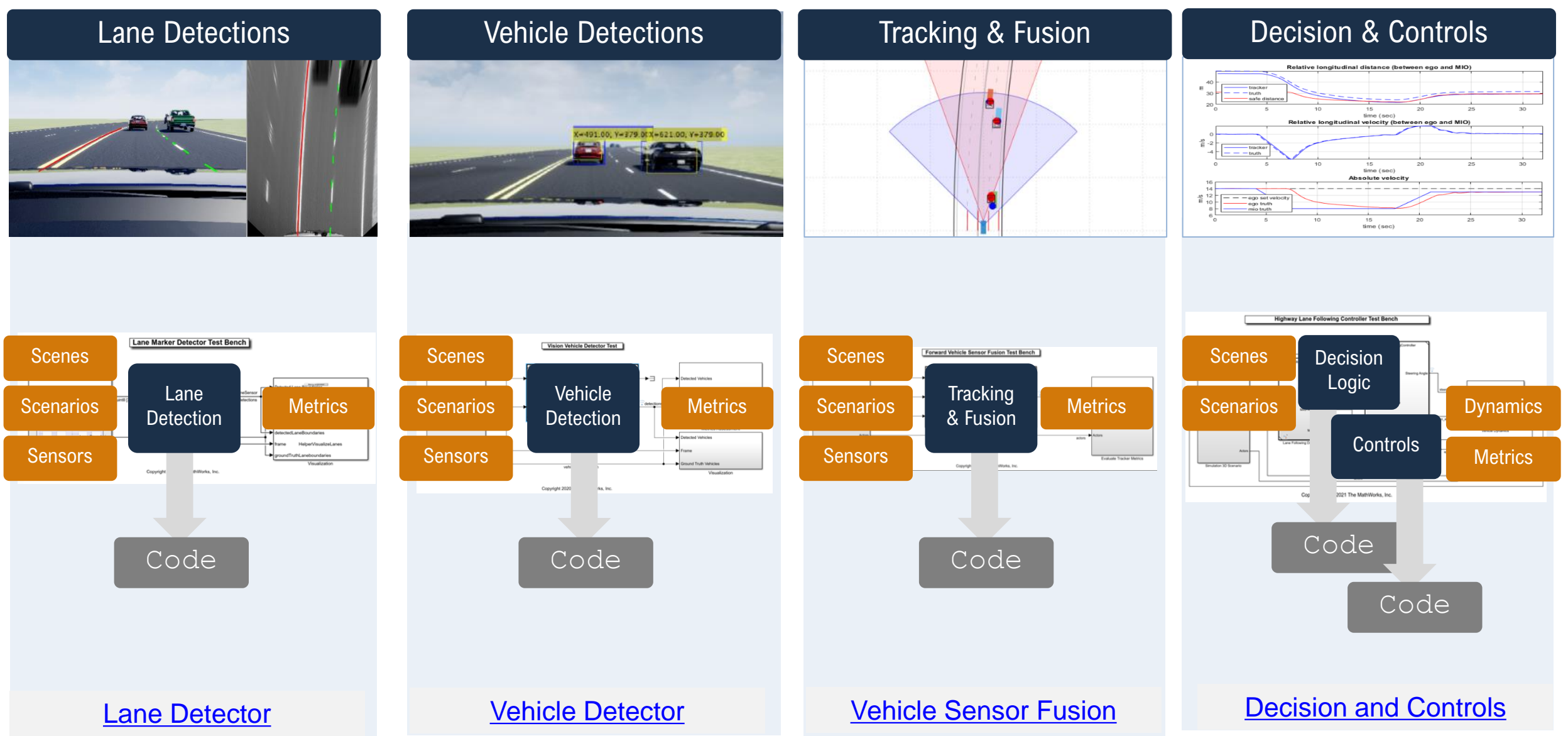

### Develop software applications for automated driving

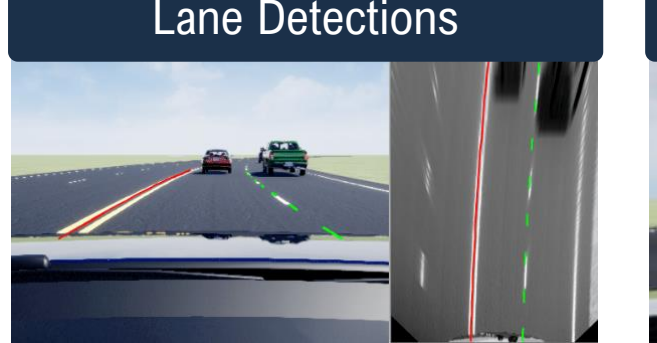

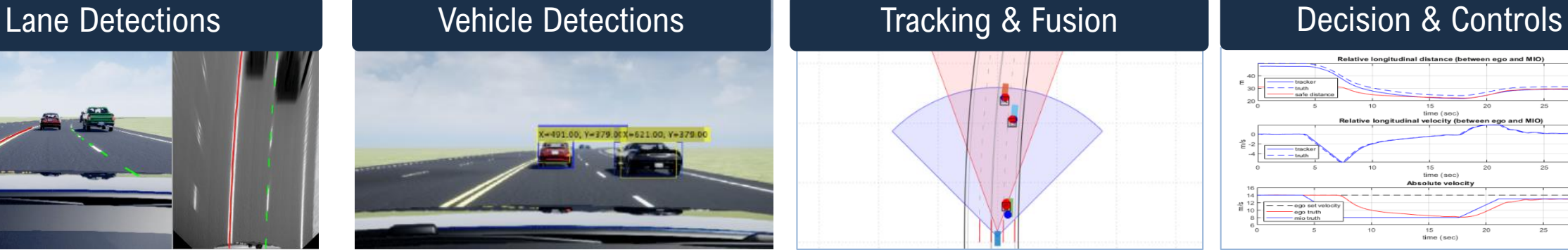

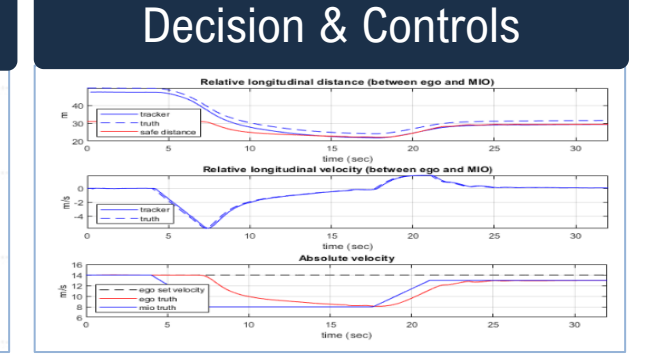

**Highway Lane Following Test Bench** 

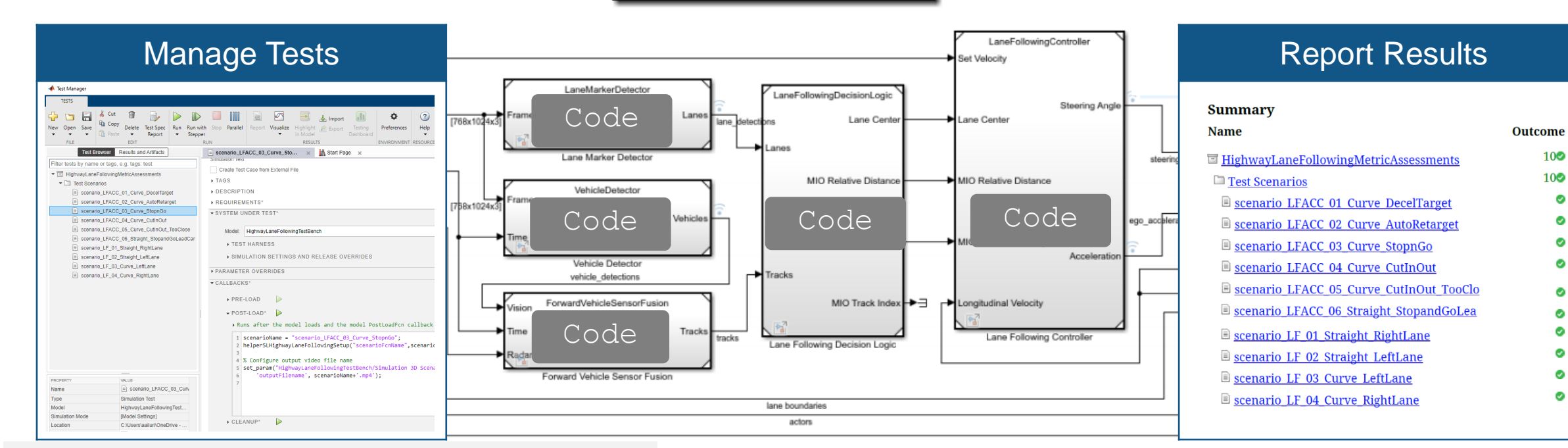

[Automate Testing of Highway Lane Following](https://www.mathworks.com/help/driving/ug/automate-testing-for-highway-lane-following.html)

Copyright 2019-2020 The MathWorks, Inc.

 $10\degree$ 

100

о

Ø

Ø

 $\bullet$ 

Ø.

 $\bullet$ ø

Ø

# Extend workflows to identify new scenarios to test

#### Identify New Scenarios from Recorded Data

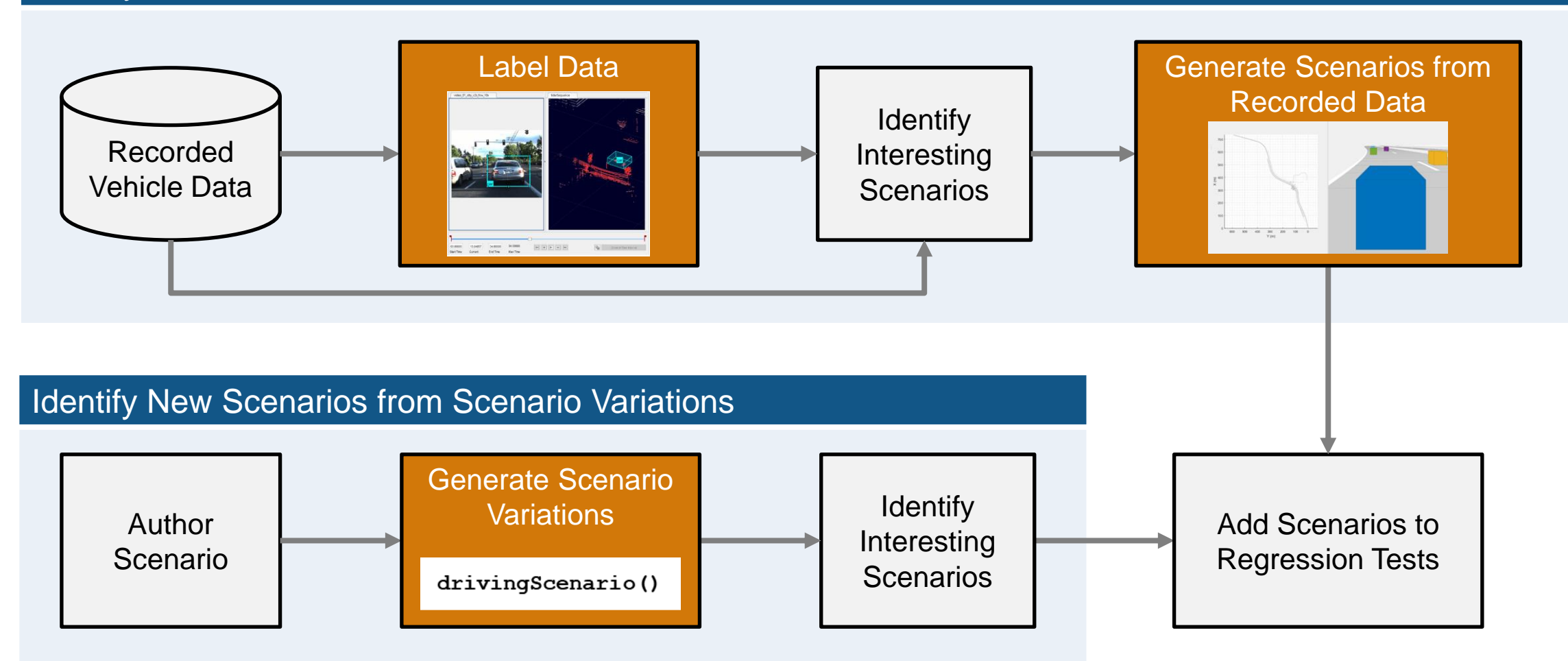

# Develop Automated Driving Systems

#### with MATLAB, Simulink, and RoadRunner

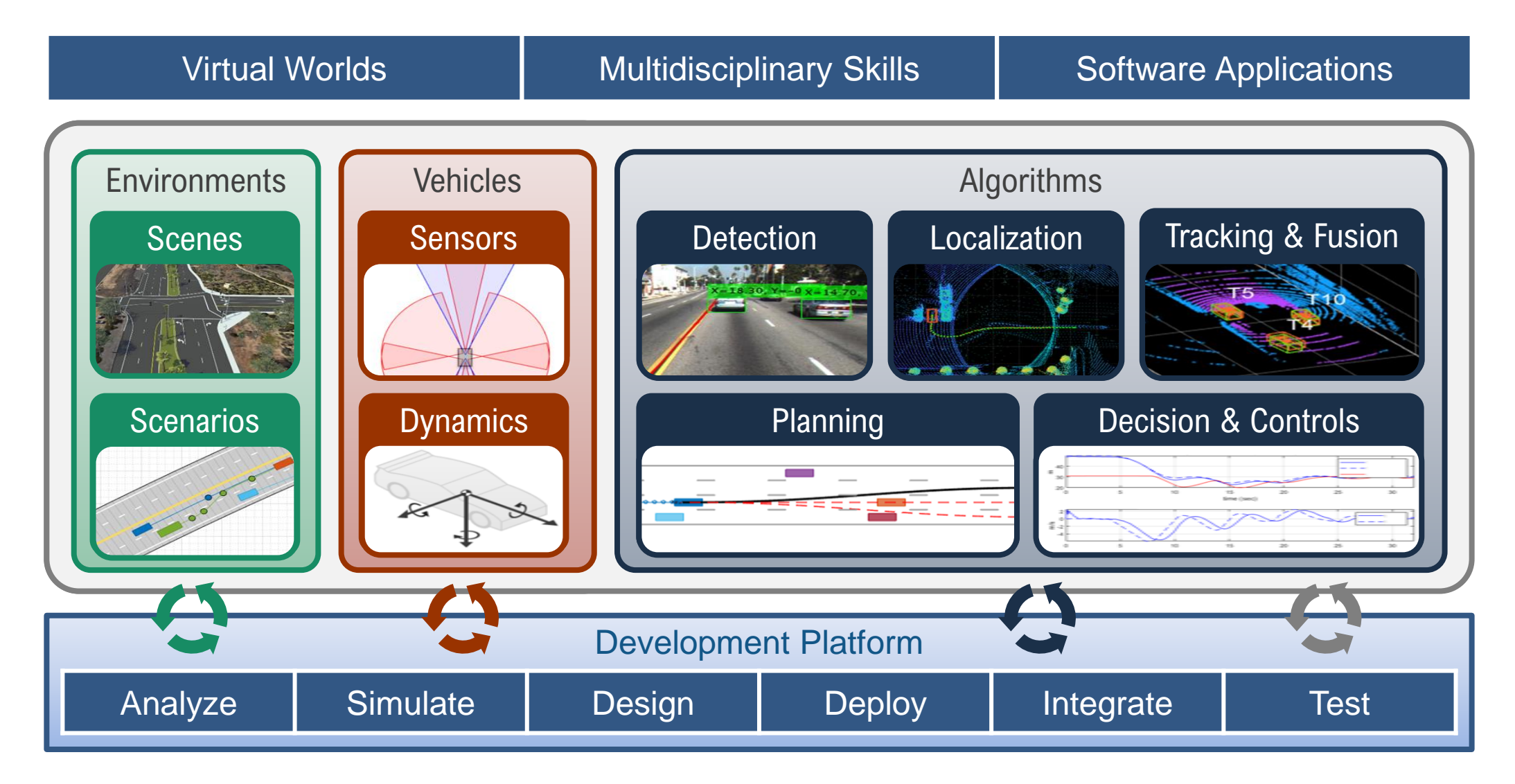

# MATLAB EXPO 2021

#### **Develop Virtual Worlds for Automated Driving**

*Rashmi Gopala Rao*

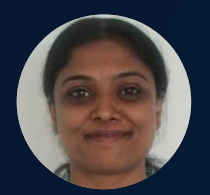

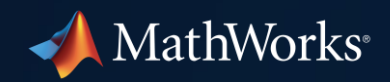

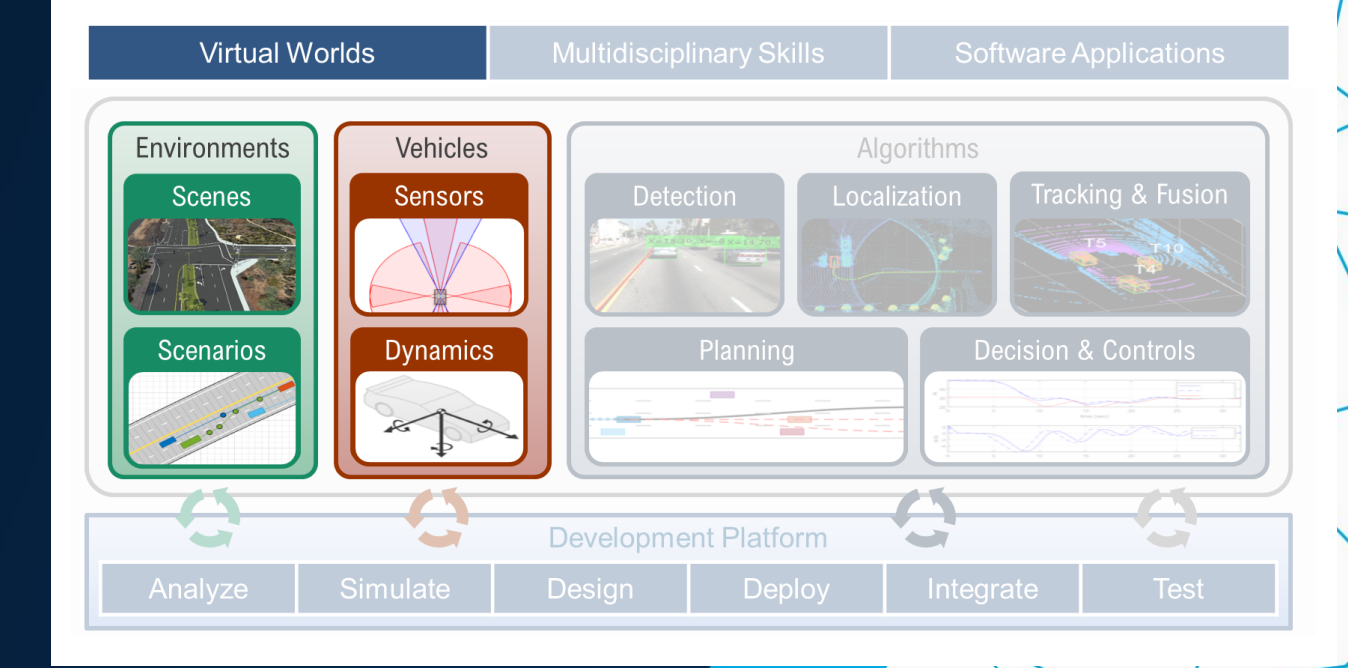

# Develop virtual worlds for automated driving systems

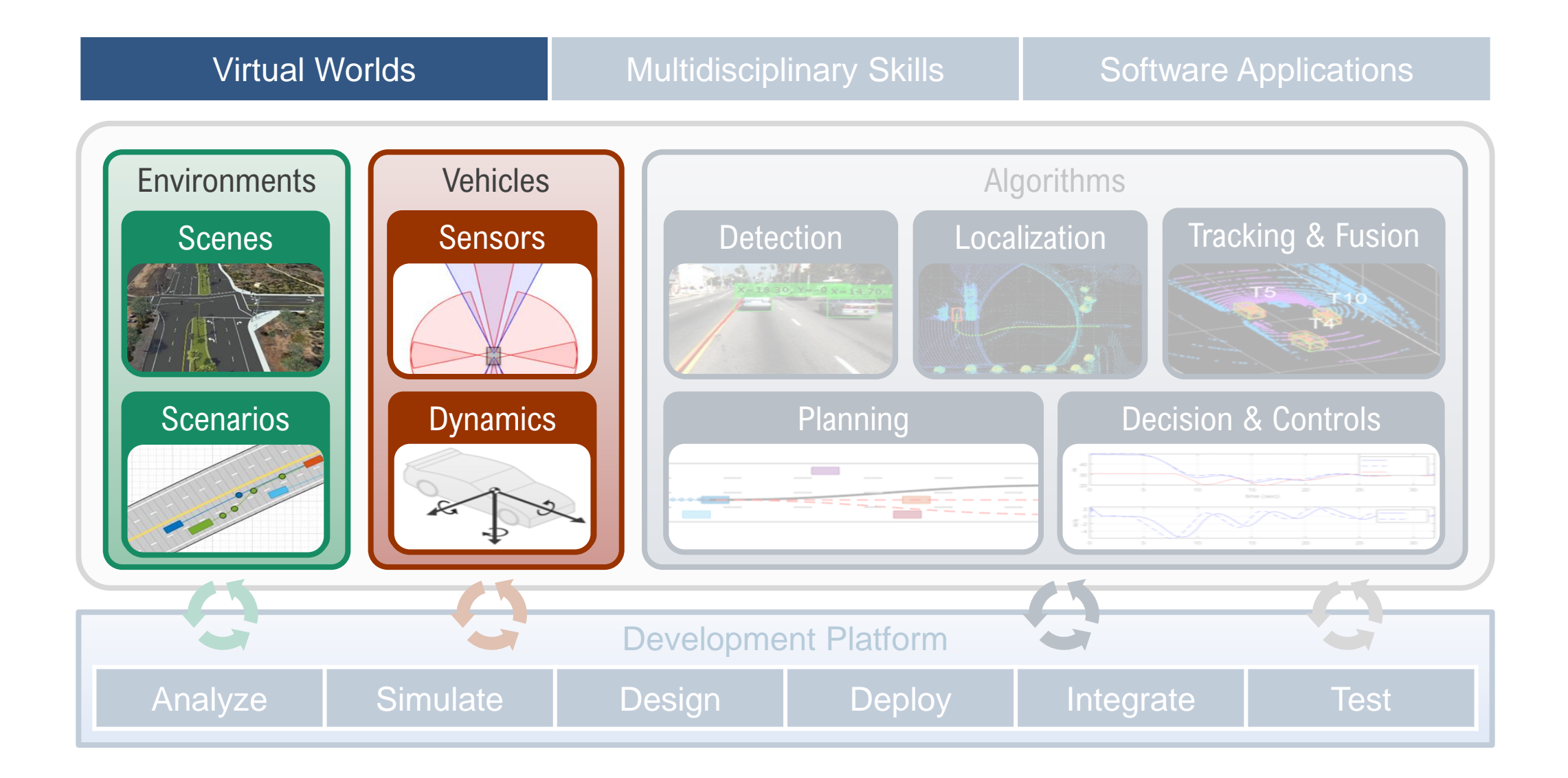

# Design 3D scenes for automated driving applications

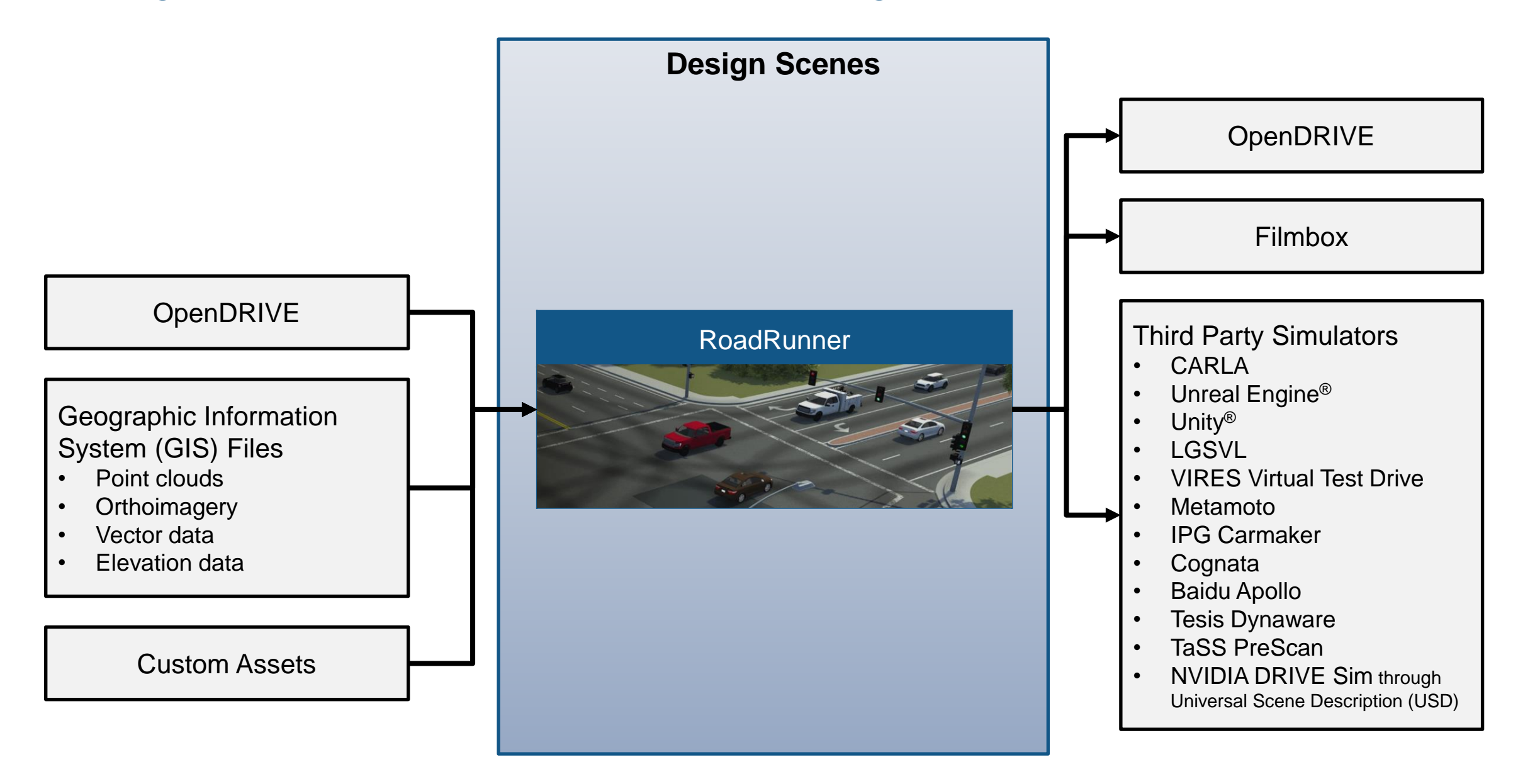

#### Interactively design 3D scenes in RoadRunner

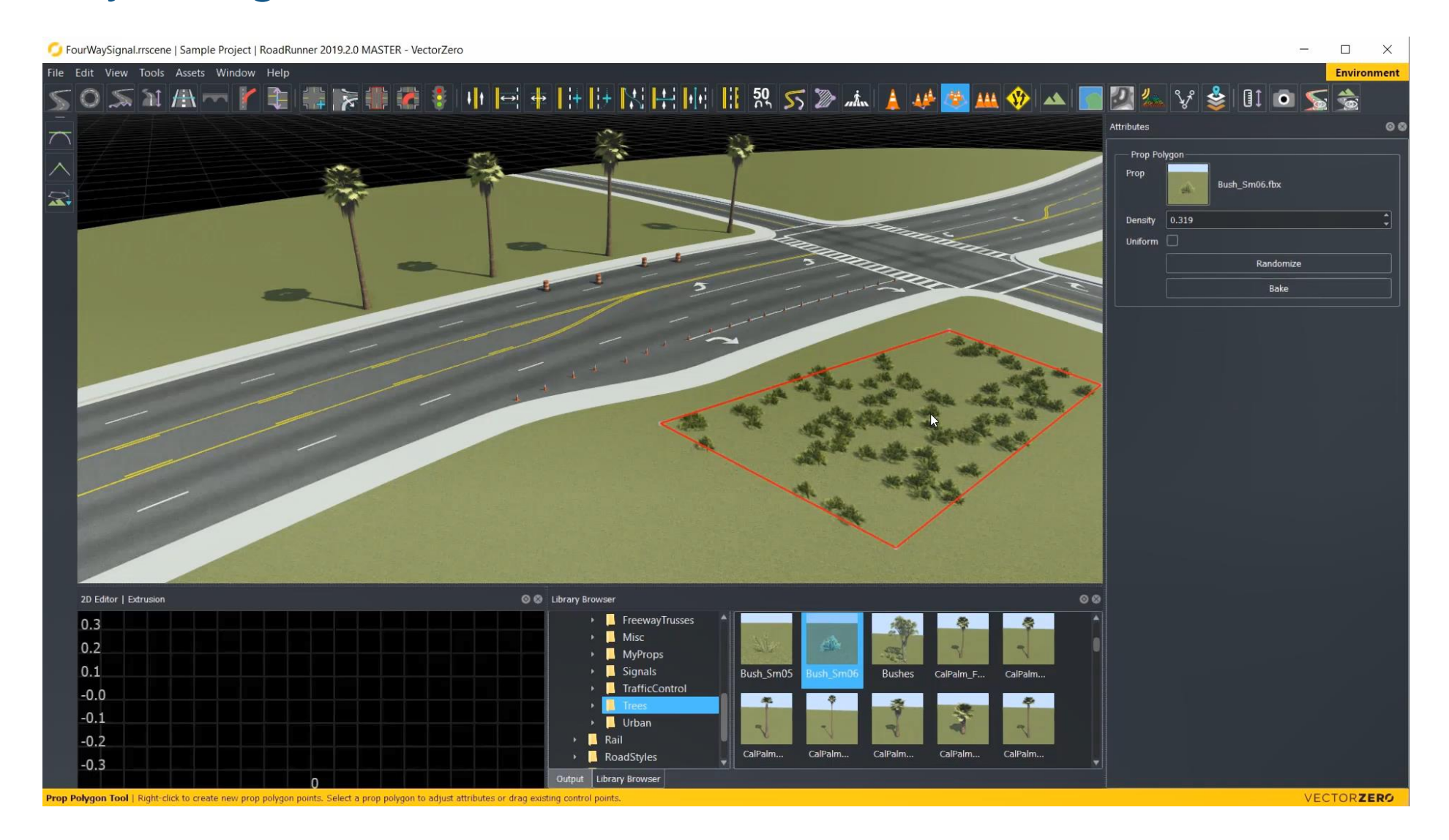

# Design 3D scenes for automated driving applications

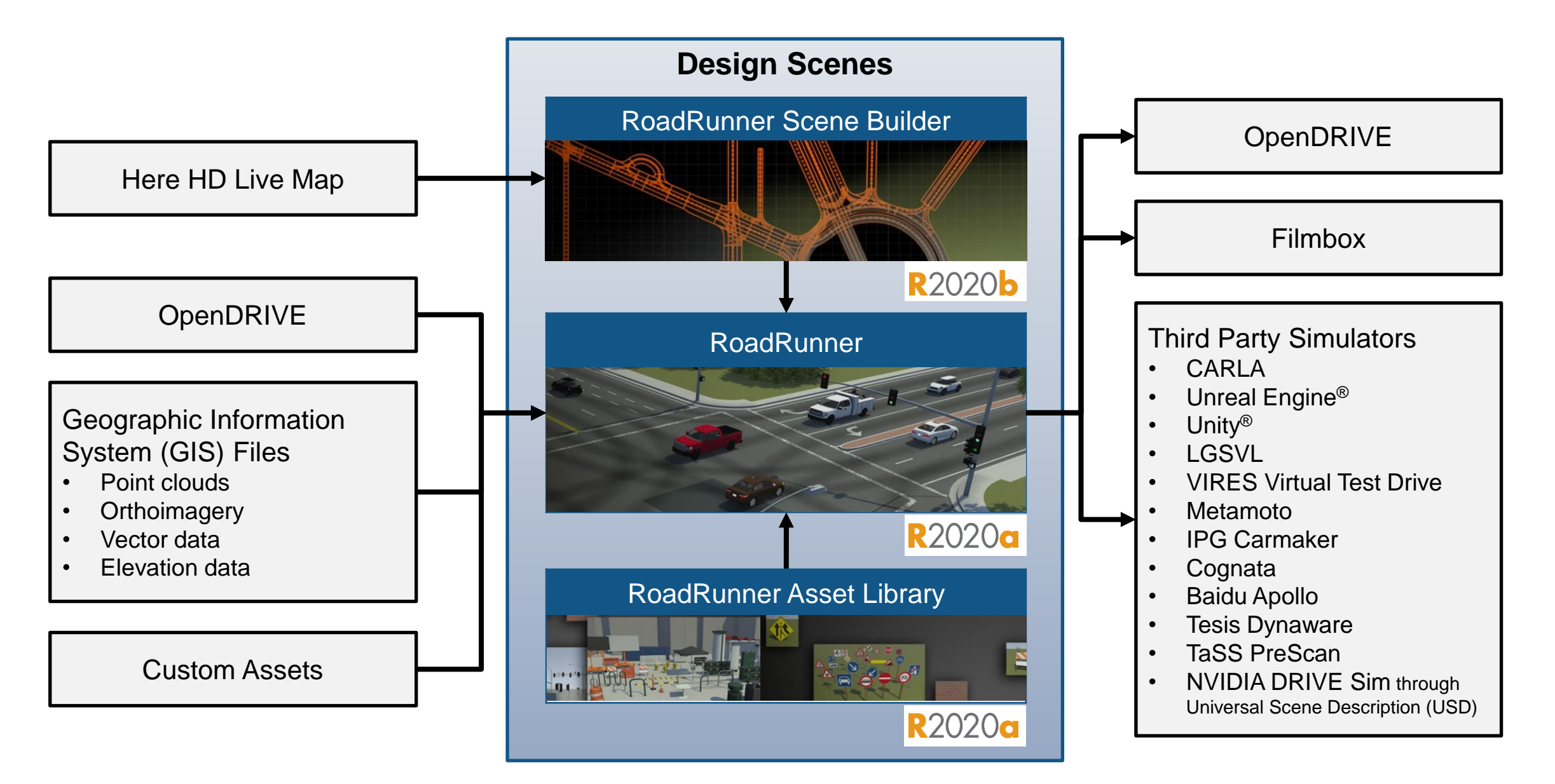

### Learn about new features to design 3D scenes

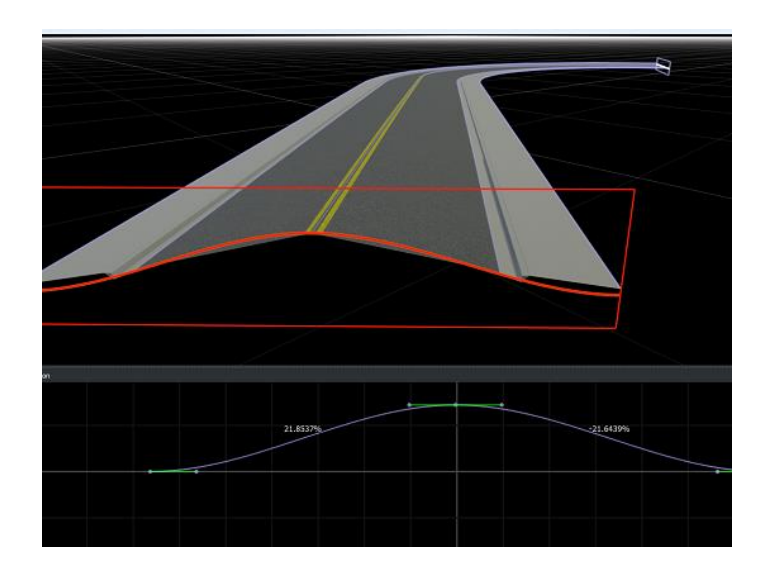

[Cross Section Tool](https://www.mathworks.com/help/roadrunner/ref/crosssectiontool.html) *RoadRunner*

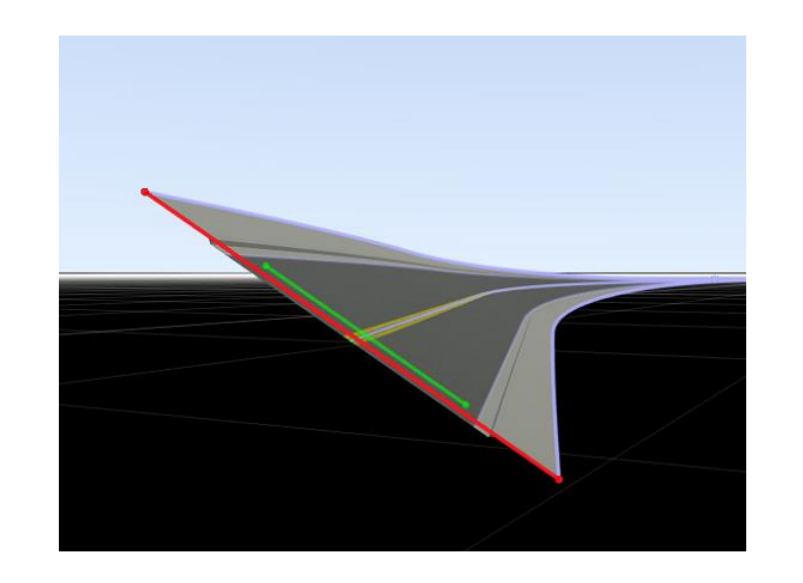

[Road Superelevation Tool](https://www.mathworks.com/help/roadrunner/ref/roadsuperelevationtool.html) *RoadRunner*

#### Design Lateral Profile **Design Superelevation** Import signs, poles, and barriers from HERE

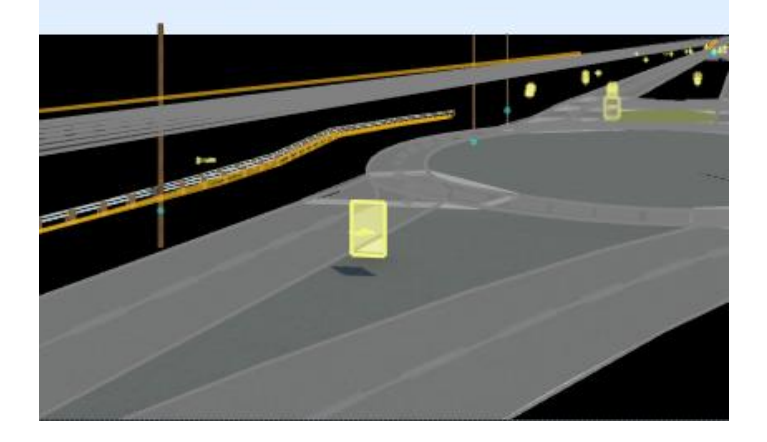

[Configure Assets to Use for Imported](https://www.mathworks.com/help/roadrunner/scenebuilder/configure-assets-to-use-for-imported-here-hd-live-map-data.html)  HERE HD Live Map Data *RoadRunner Scene Builder*

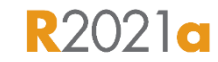

**R2021a** 

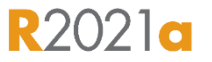

# Design scenes and scenarios for automated driving

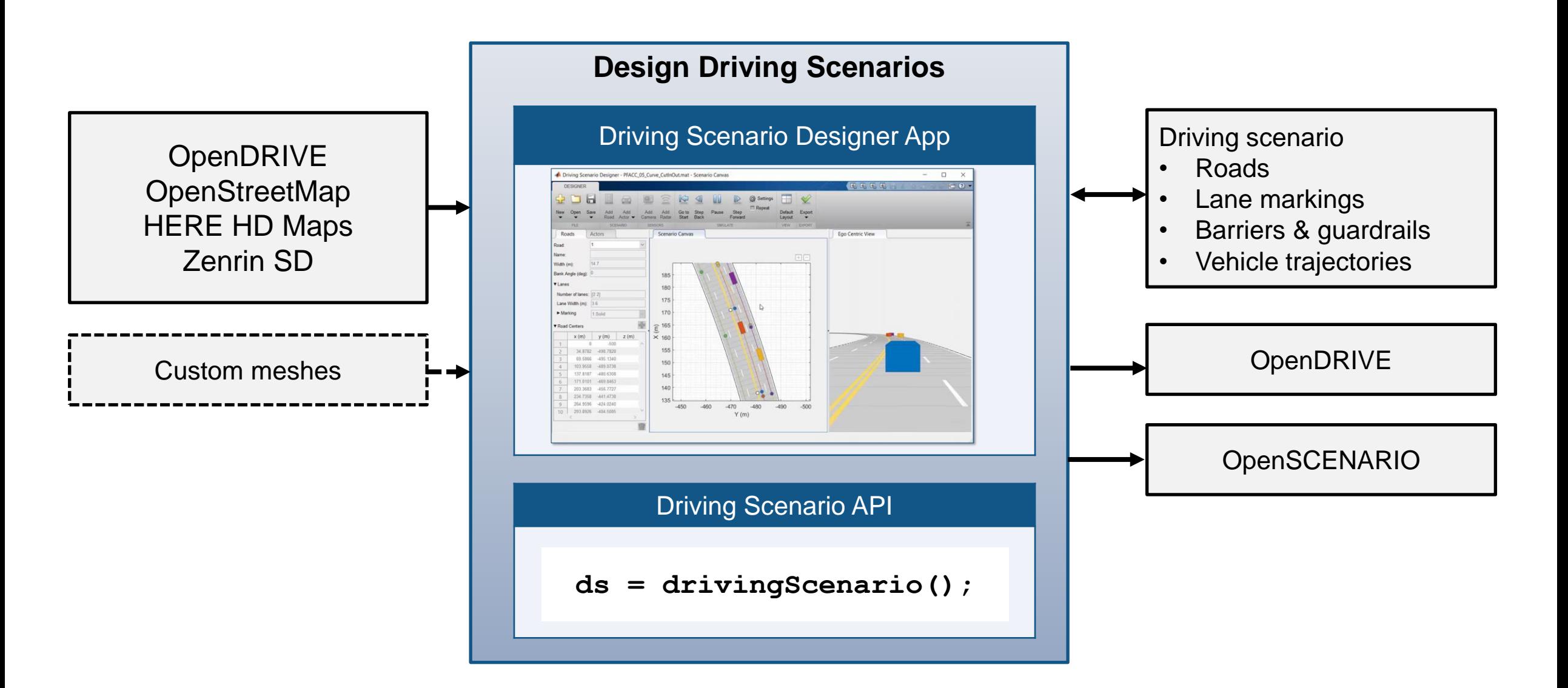

# Learn about new features to design scenes and scenarios (1 of 2)

Add guardrails

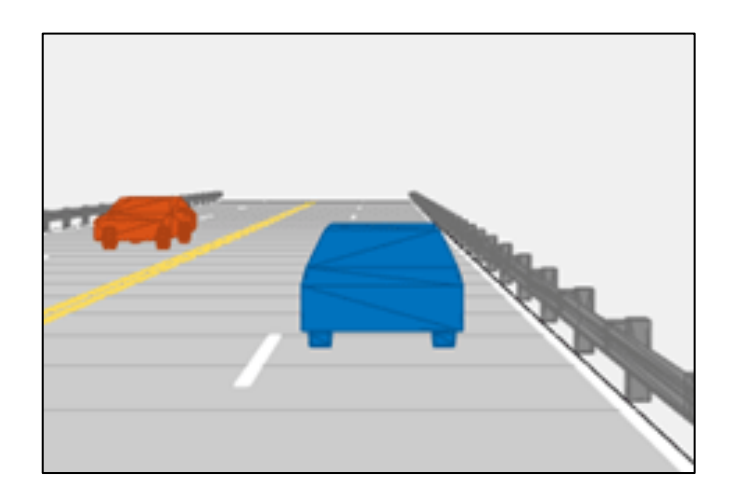

and barriers **Indeep Act and Service Import OpenStreetMap Import Zenrin Maps** 

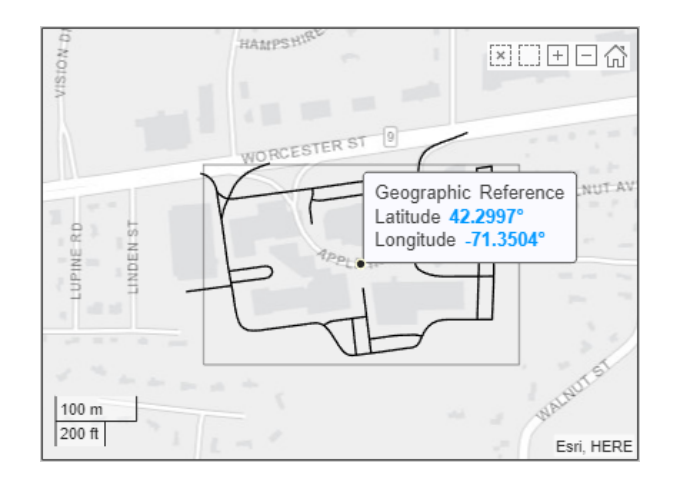

[Driving Scenario Designer](https://www.mathworks.com/help/driving/ref/drivingscenariodesigner-app.html) *Automated Driving ToolboxTM*

[Import OpenStreetMap Data into](https://www.mathworks.com/help/driving/ug/import-openstreetmap-data-into-driving-scenario.html)  Driving Scenario *Automated Driving ToolboxTM*

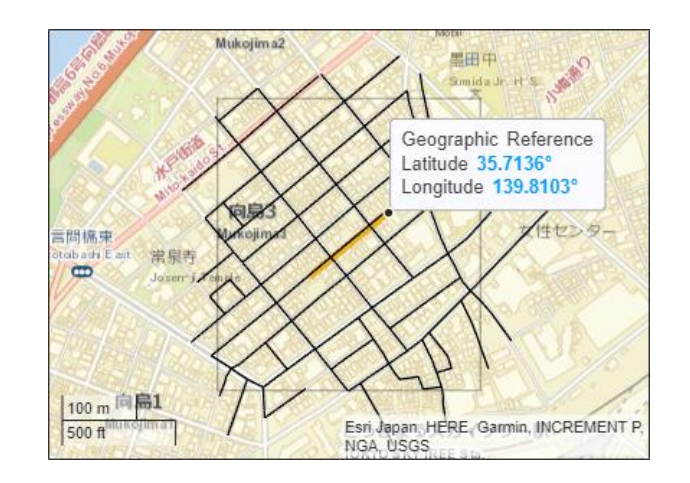

Import Zenrin Japan Map API 3.0 (Itsumo [NAVI API 3.0\) into Driving](https://www.mathworks.com/help/driving/ug/import-zenrin-roads-into-driving-scenario.html)  **Scenario** *Automated Driving ToolboxTM*

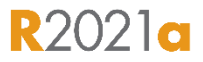

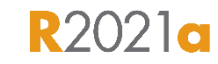

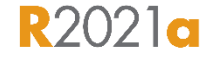

# Learn about new features to design scenes and scenarios (2 of 2)

# Specify reverse motion Export to

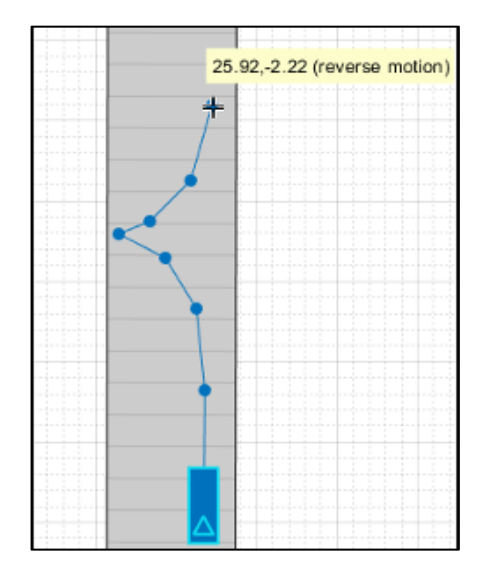

[Create Reverse Motion Driving](https://www.mathworks.com/help/releases/R2020b/driving/ug/create-reverse-motion-driving-scenarios-interactively.html) Scenarios Interactively *Automated Driving ToolboxTM*

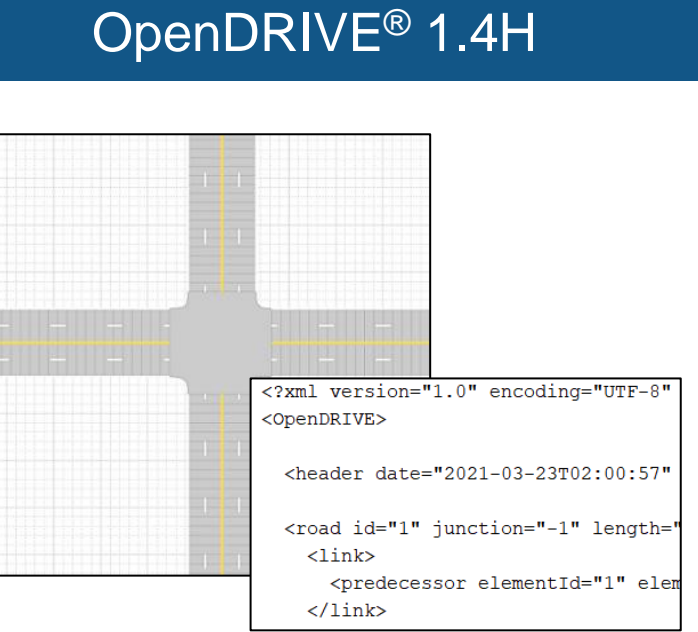

[Export Driving Scenario to](https://www.mathworks.com/help/driving/ug/export-driving-scenario-to-opendrive-file.html)  OpenDRIVE File *Automated Driving ToolboxTM*

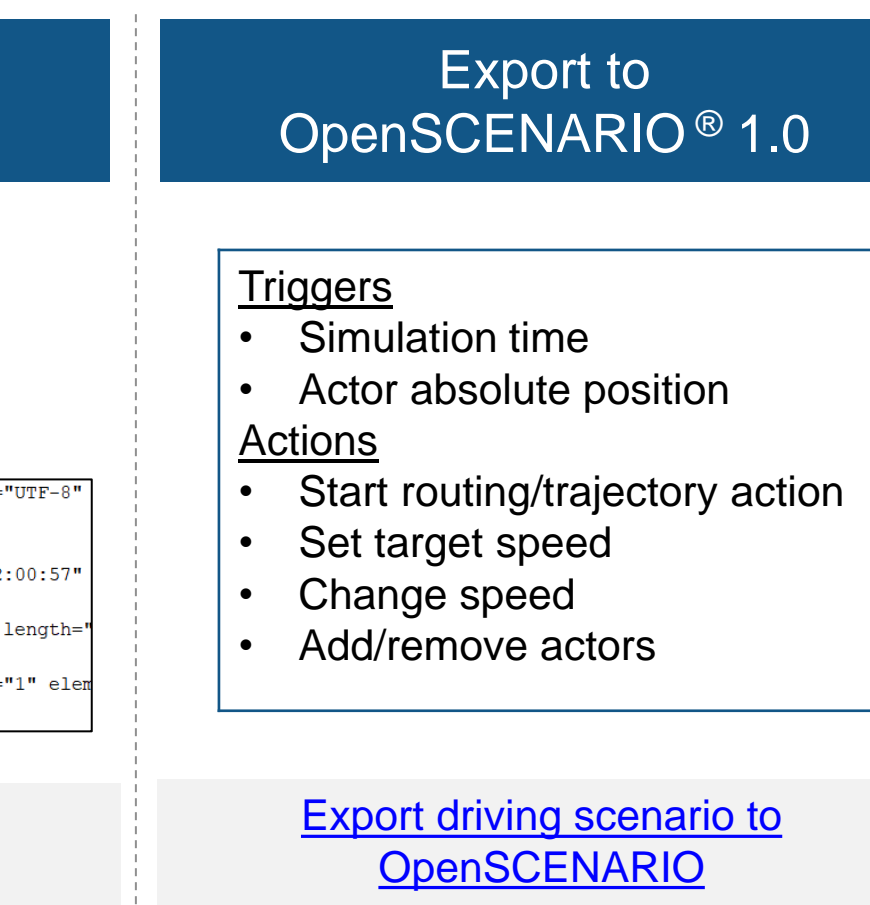

**R2020b** 

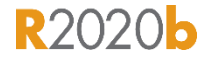

**R2021a** 

*Automated Driving ToolboxTM*

# Simulate scenes and scenarios for automated driving

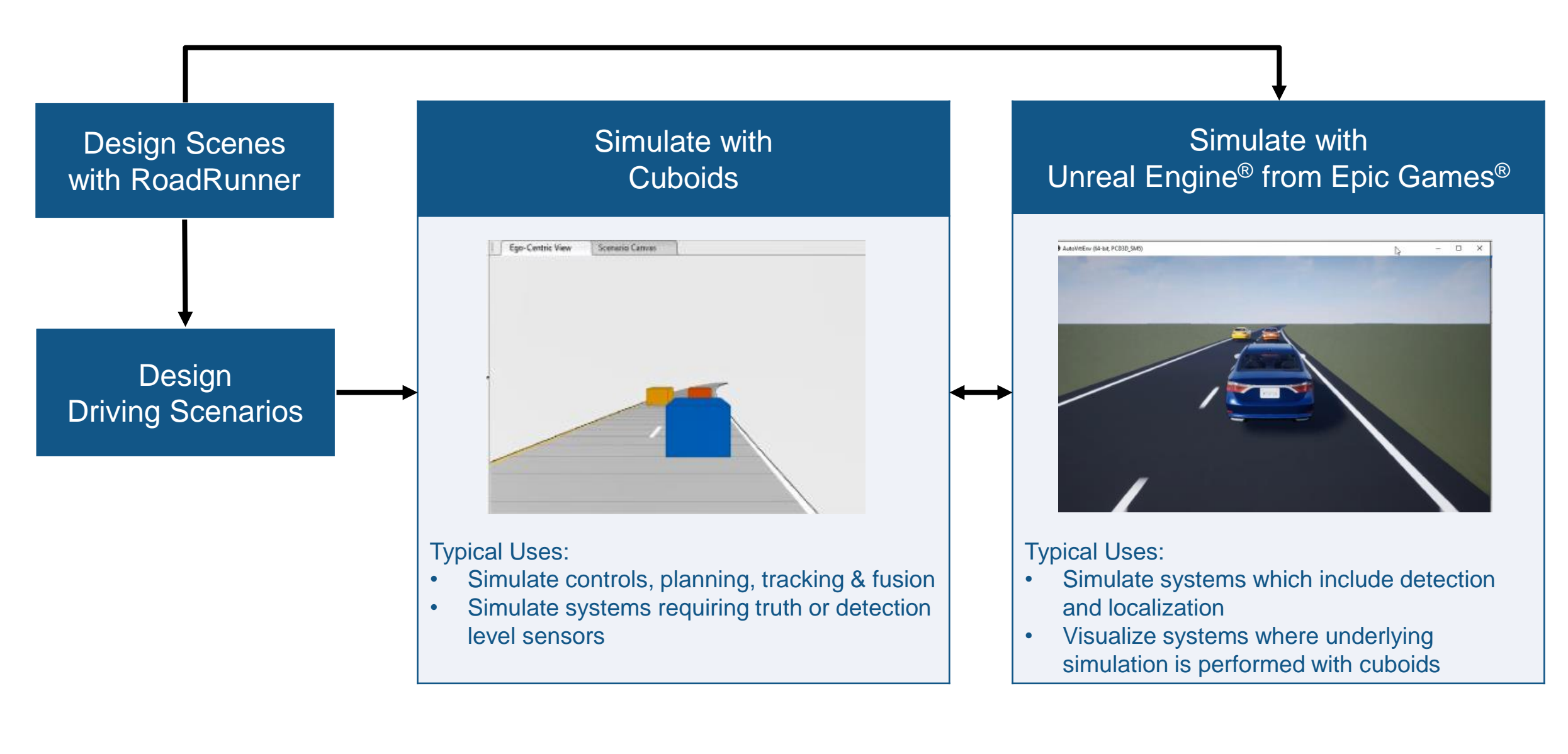

# Learn about new features to simulate with Unreal Engine

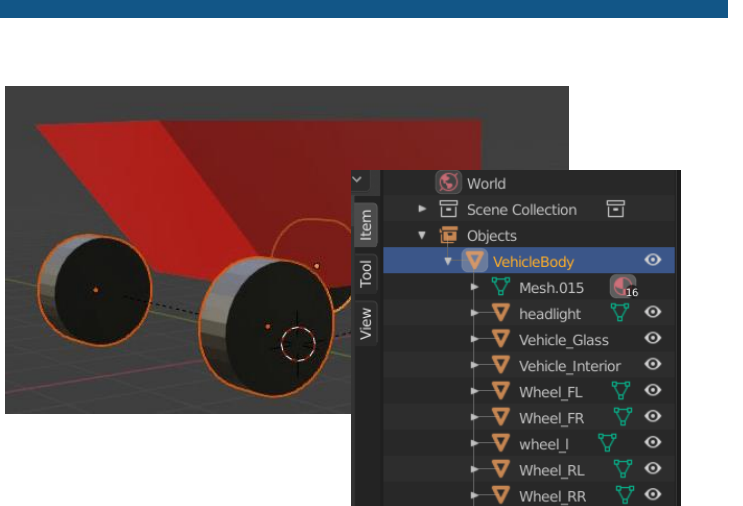

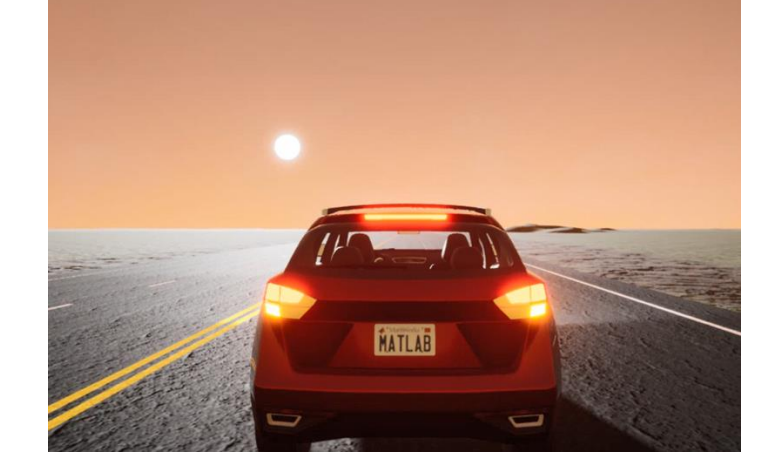

[Prepare Custom Vehicle Mesh for the](https://www.mathworks.com/help/driving/ug/prepare-custom-vehicle-mesh-for-the-unreal-editor.html) Unreal Editor *Automated Driving ToolboxTM*

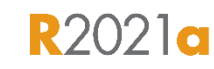

[Simulation 3D Vehicle with Ground](https://www.mathworks.com/help/vdynblks/ref/simulation3dvehiclewithgroundfollowing.html)  **Following** *Automated Driving ToolboxTM*

**R2021a** 

**Custom meshes Weather & Weather & Weather &** sun position

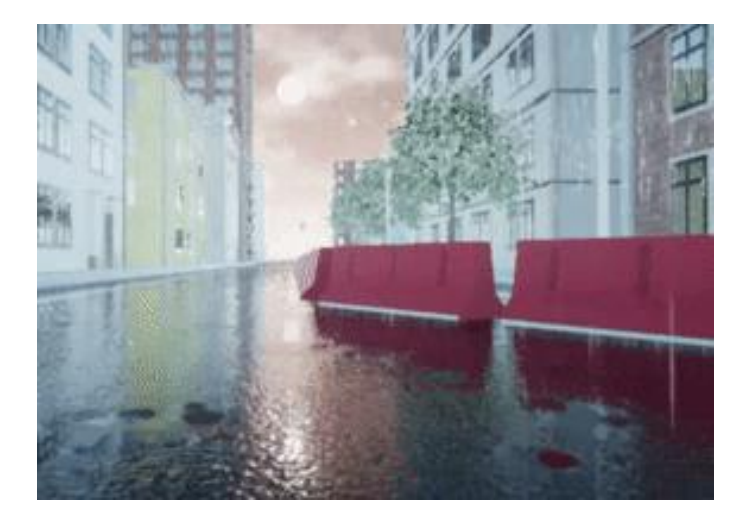

[Simulation 3D Scene Configuration](https://www.mathworks.com/help/driving/ref/simulation3dsceneconfiguration.html) *Automated Driving ToolboxTM*

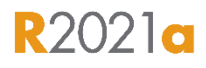

# Simulate sensors for automated driving applications

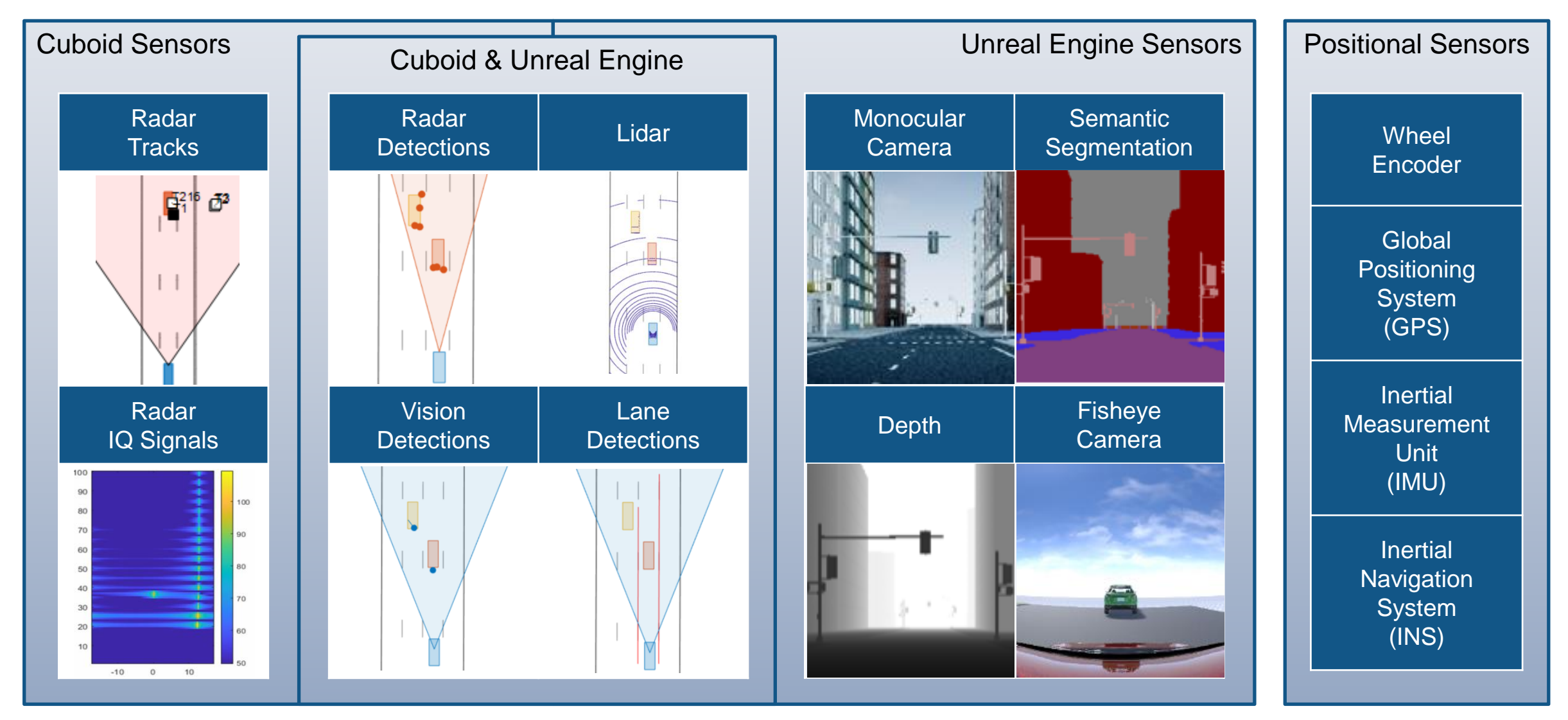

Commonly used tools: Automated Driving Toolbox<sup>™</sup>, Radar Toolbox, Navigation Toolbox<sup>™</sup>

### Simulate radar sensors at waveform and measurement levels

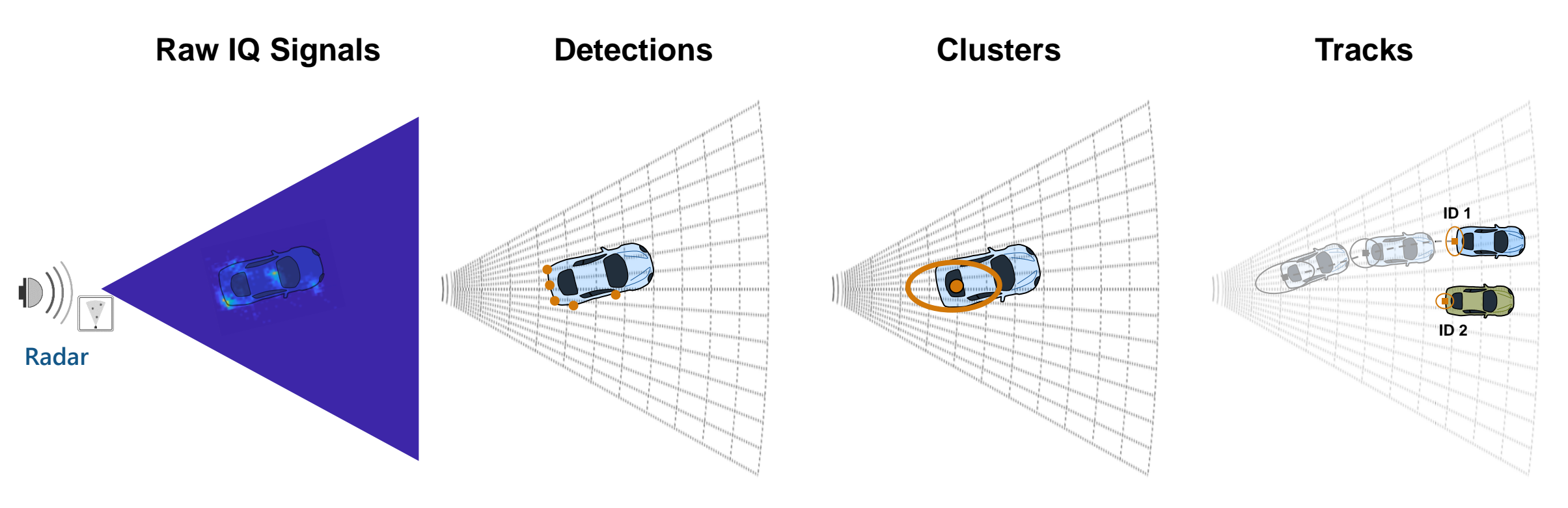

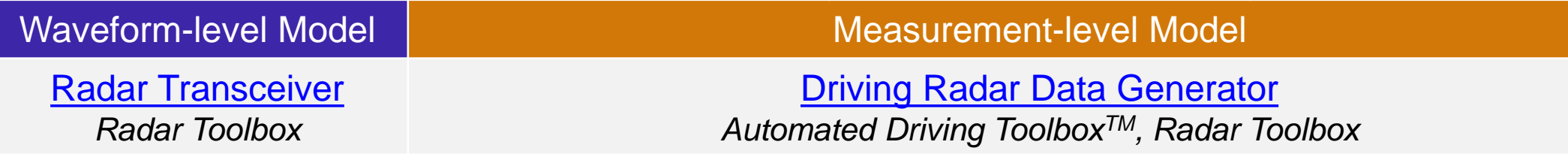

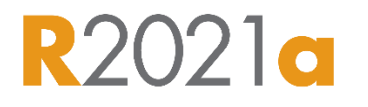

# Explore example of simulating radar multipath propagation effects

#### Radar Detection Sensor Model New York Radar Tracks Sensor Model

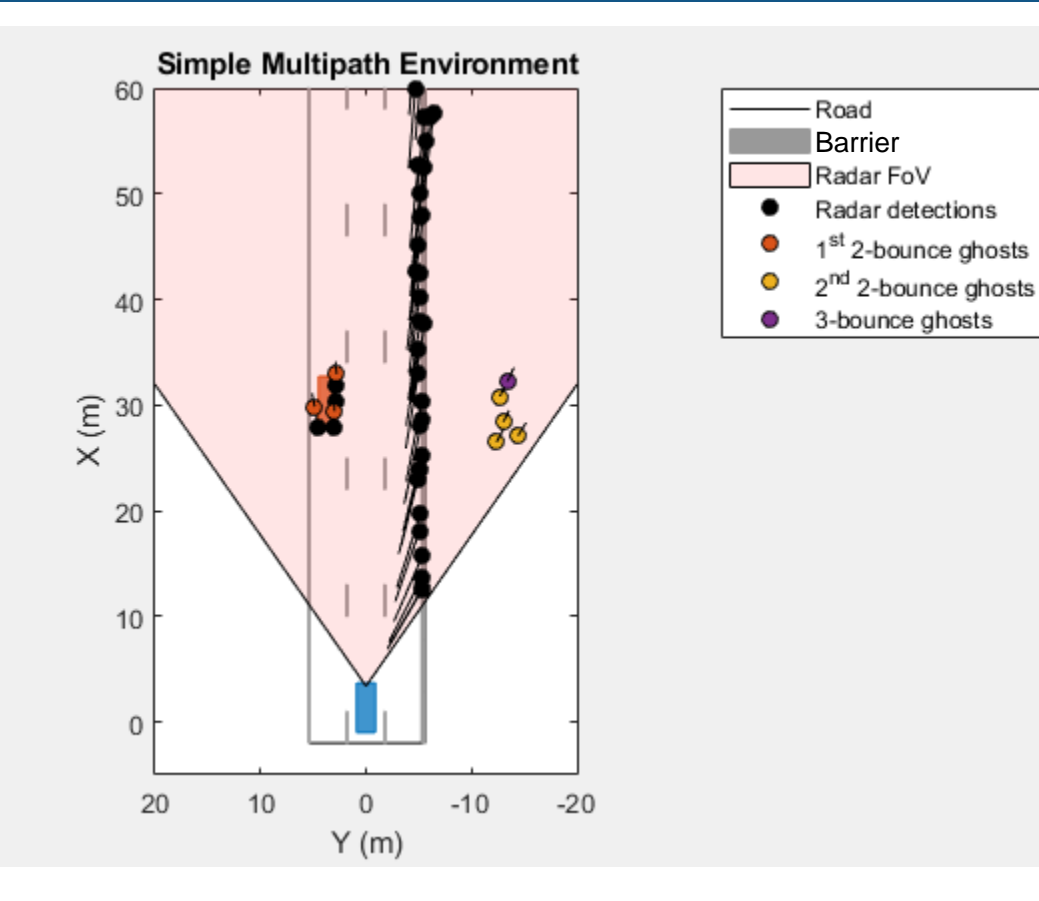

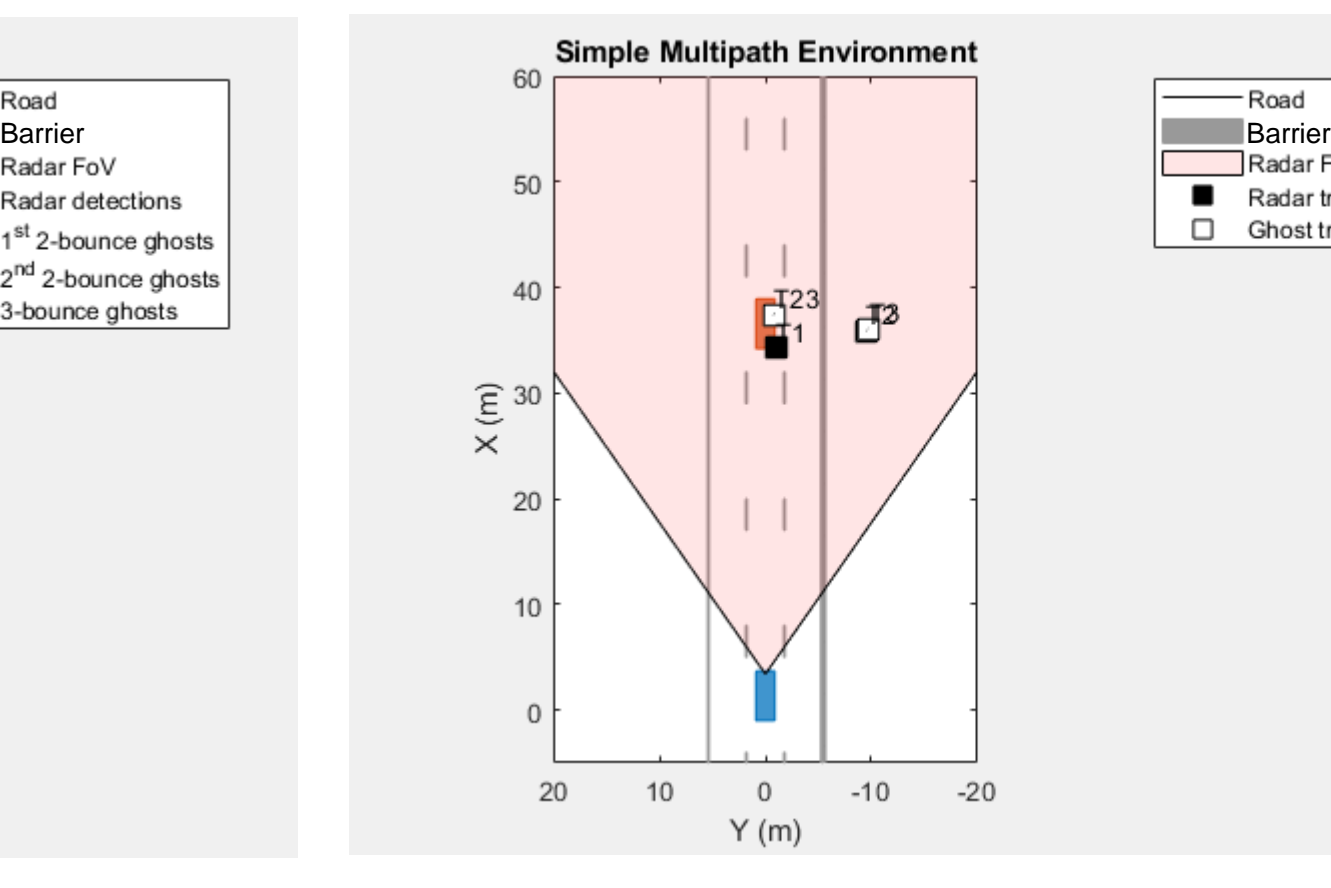

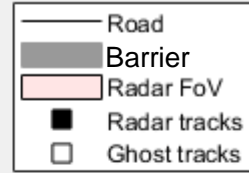

#### [Simulate Radar Ghosts due to Multipath Return](https://www.mathworks.com/help/driving/ug/radar-ghost-multipath.html) *Automated Driving ToolboxTM, Radar Toolbox*

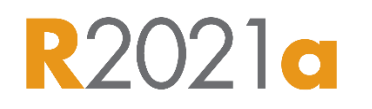

#### Label recorded sensor data

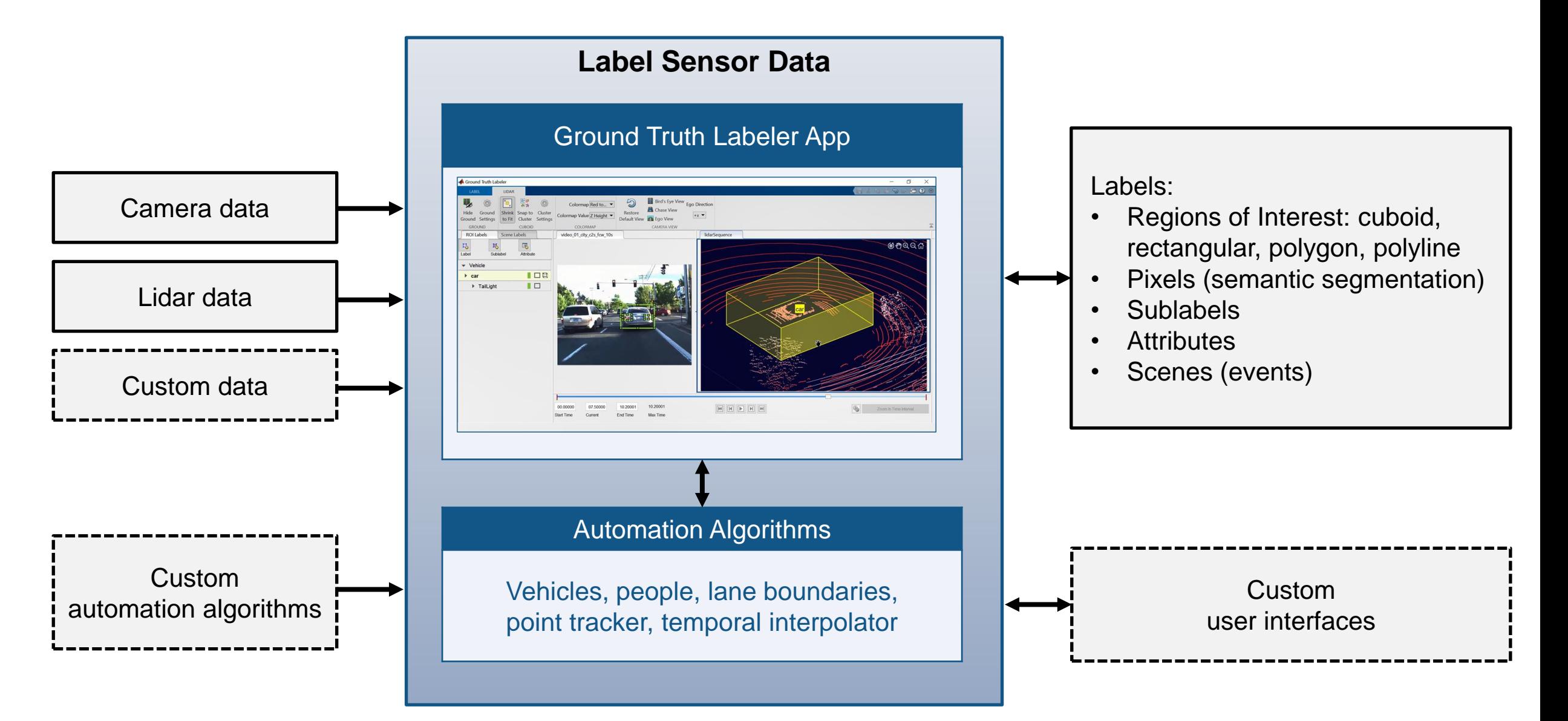

**23**

### Learn about new features for labeling sensor data

#### Label polygon regions of interest

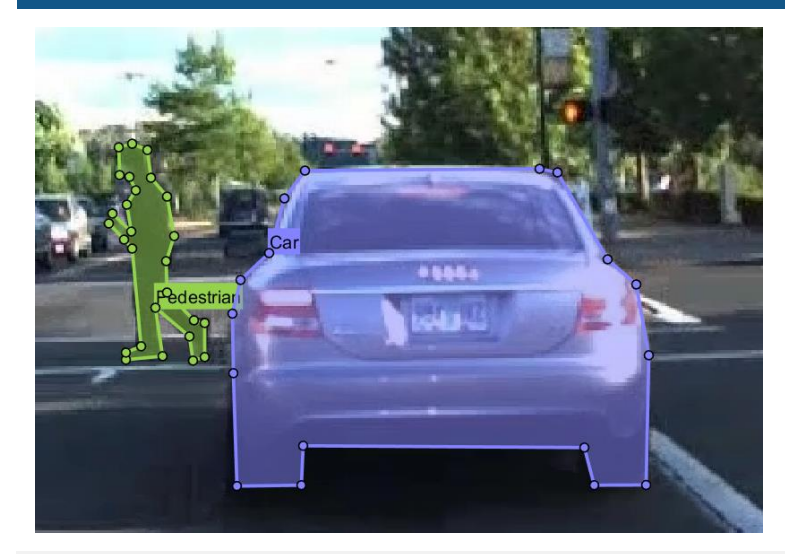

[Label Objects Using Polygons](https://www.mathworks.com/help/vision/ug/label-objects-using-polygons.html) *Automated Driving ToolboxTM*

#### Label projected cuboids

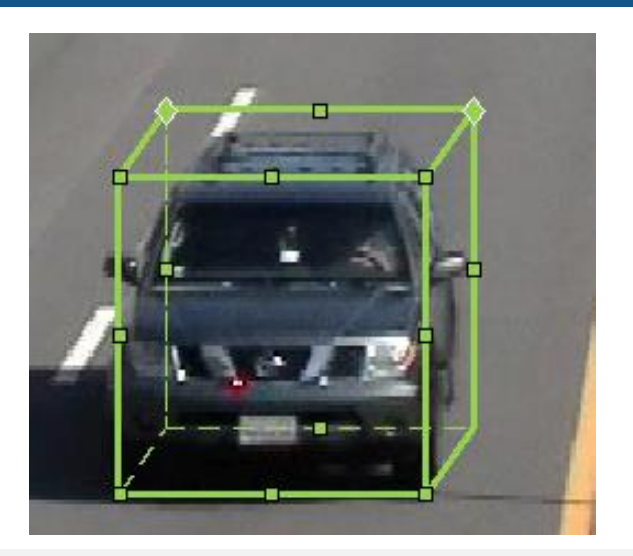

[Ground Truth Labeler](https://www.mathworks.com/help/releases/R2020b/driving/ref/groundtruthlabeler-app.html?searchHighlight=Draw%20projected%203-D%20bounding%20boxes%20around%20objects%20in%20images%20and%20video%20using%20the%20projected%20cuboid%20label%20type&s_tid=doc_srchtitle) *Automated Driving ToolboxTM*

#### Automate labeling for camera and lidar

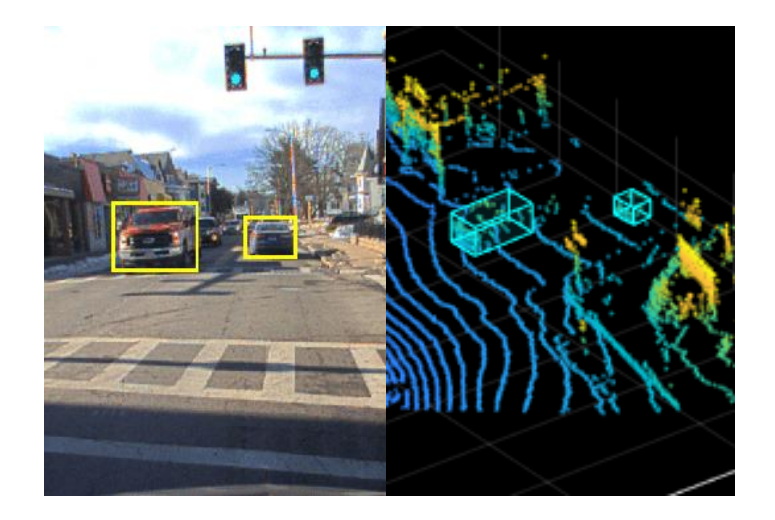

[Automate Ground Truth Labeling](https://www.mathworks.com/help/driving/ug/automate-ground-truth-labeling-across-multiple-signals.html)  Across Multiple Signals *Automated Driving ToolboxTM Lidar ToolboxTM*

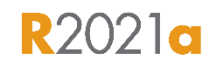

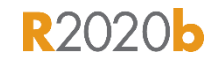

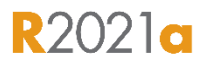

# Partner with MathWorks to extend virtual development workflows

#### Ford identifies events in recorded data

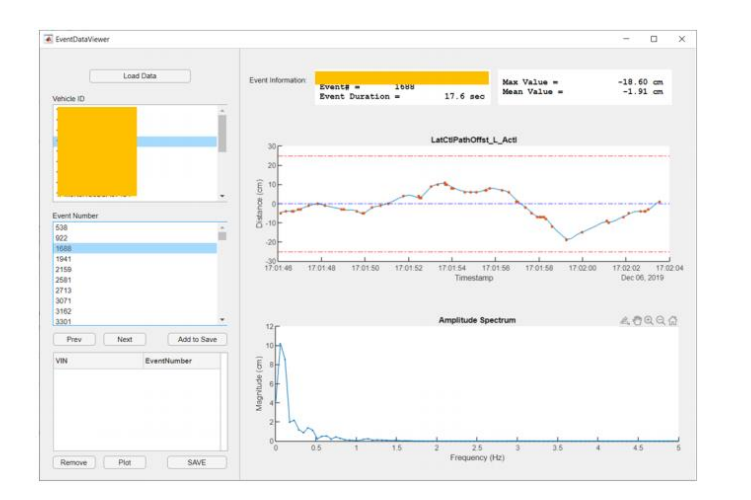

BMW automates labeling display images

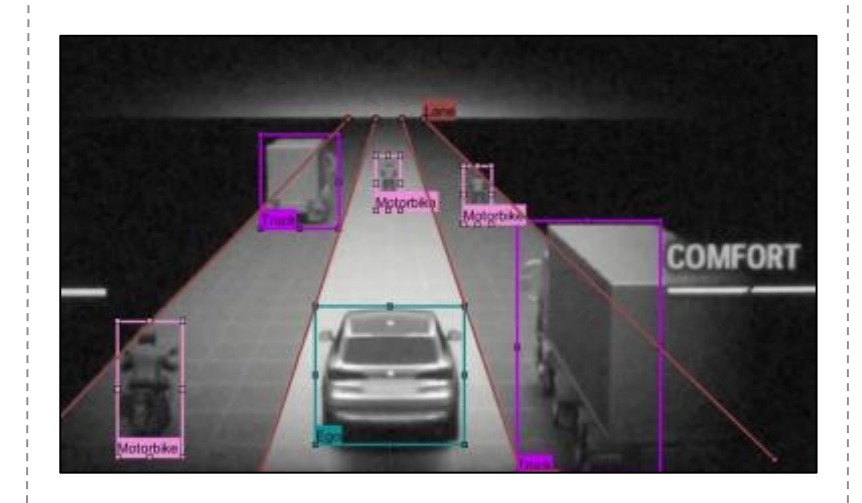

Using MATLAB on Apache Spark for [ADAS Feature Usage Analysis and](https://www.mathworks.com/videos/using-matlab-on-apache-spark-for-adas-feature-usage-analysis-and-scenario-generation-1605625064195.html)  **Scenario Generation** *MathWorks Automotive Engineer Conference 2020*

[Automated Verification of Automotive](https://www.mathworks.com/videos/automated-verification-of-automotive-infotainment-1593448851558.html)  Infotainment *MathWorks Automotive Conference 2020 – Europe*

#### GM generate scenarios from recorded data

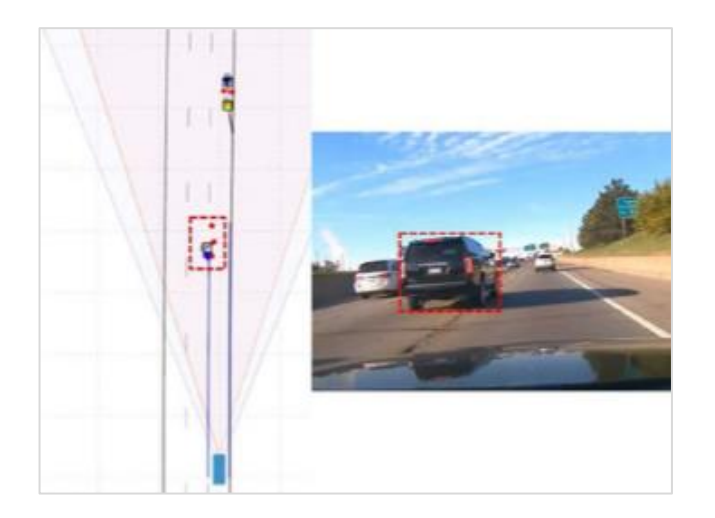

Creating Driving Scenarios from [Recorded Vehicle Data for Validating](https://www.mathworks.com/videos/creating-driving-scenarios-from-recorded-vehicle-data-for-validating-lane-centering-systems-in-highway-traffic-1592820033589.html) Lane Centering Systems *MathWorks Automotive Conference 2020 – North America*

# Develop virtual worlds for automated driving systems

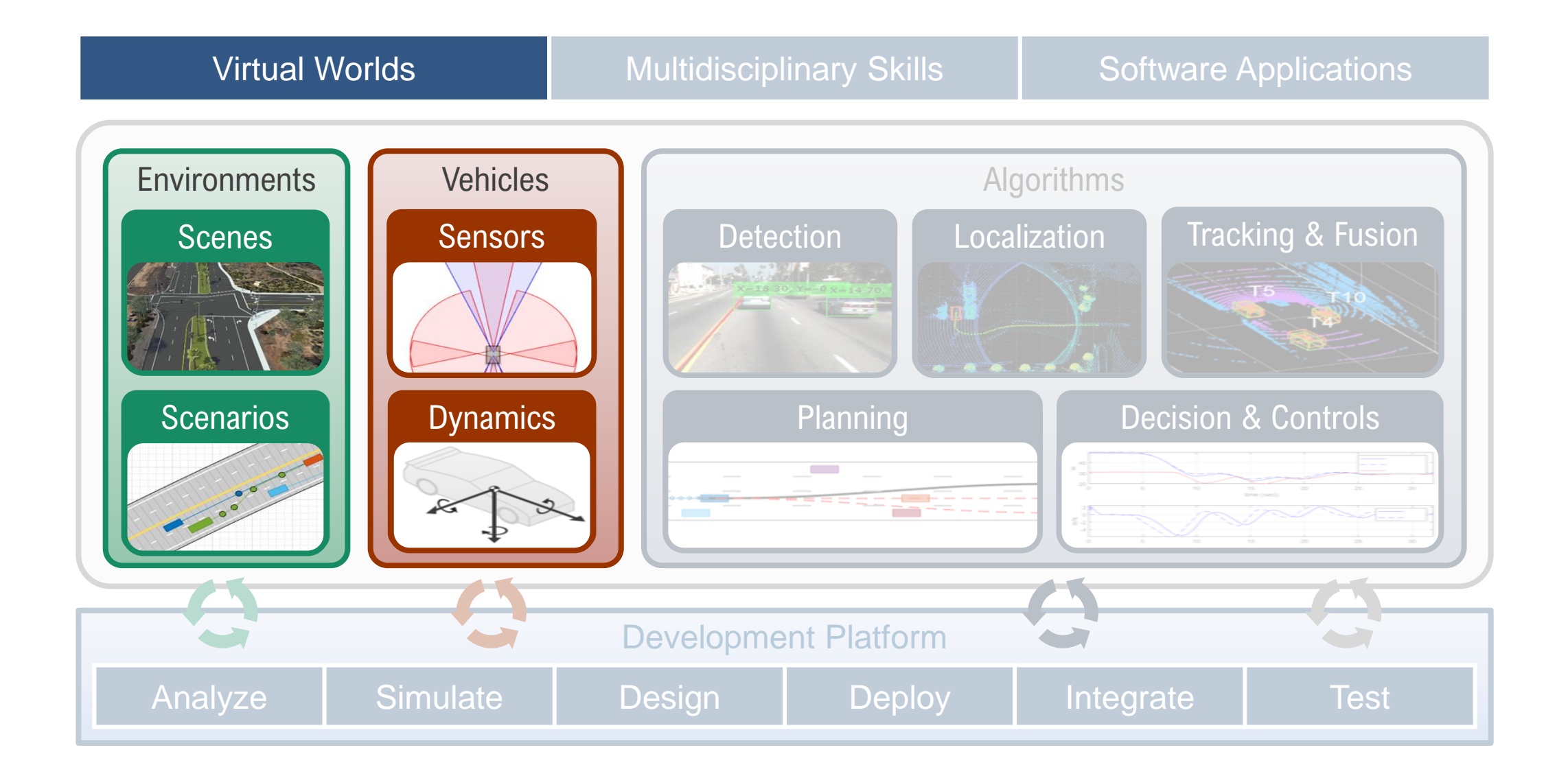

# Develop multidisciplinary skills for automated driving

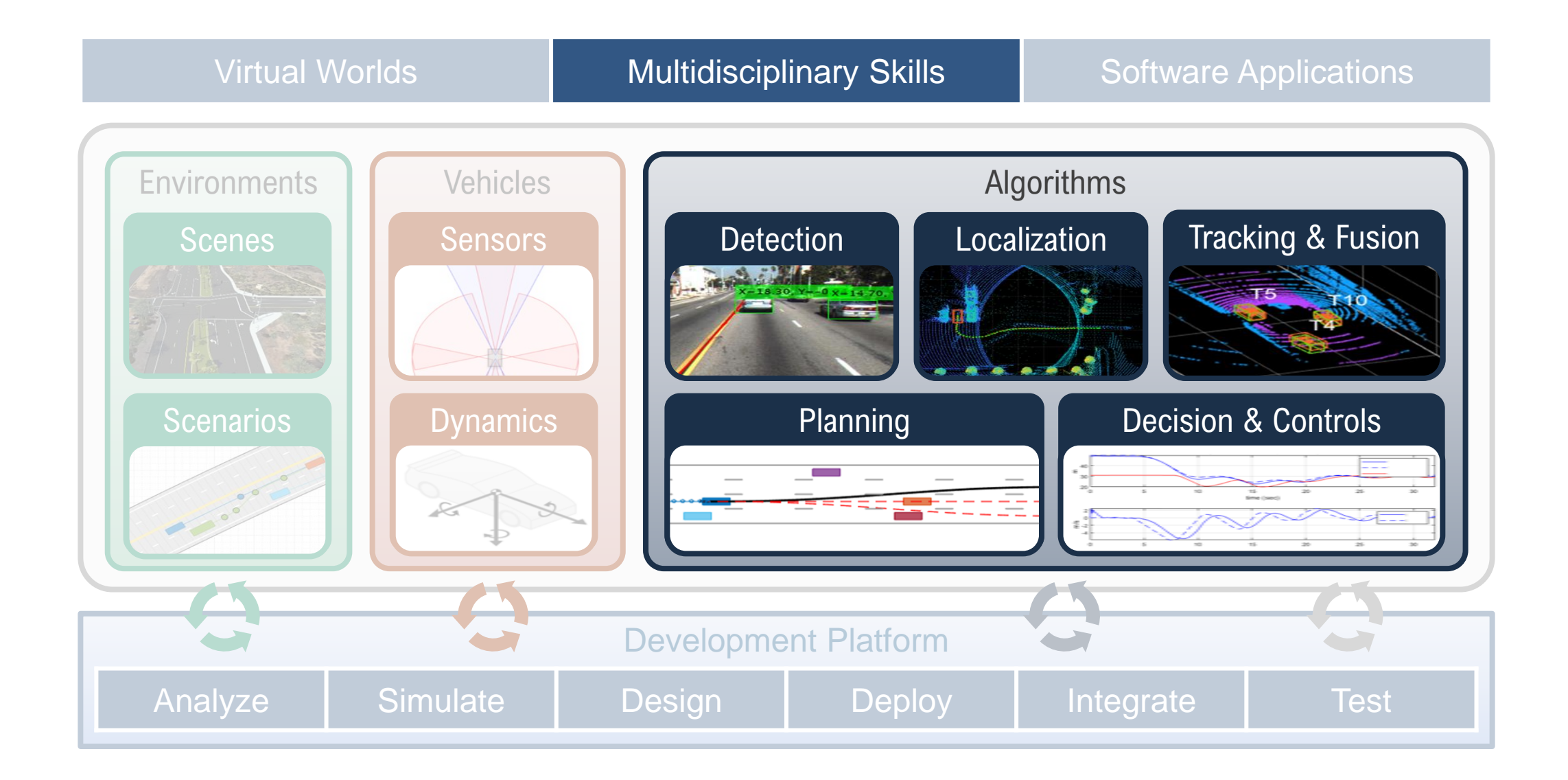

# Design planning and control algorithms for automated driving

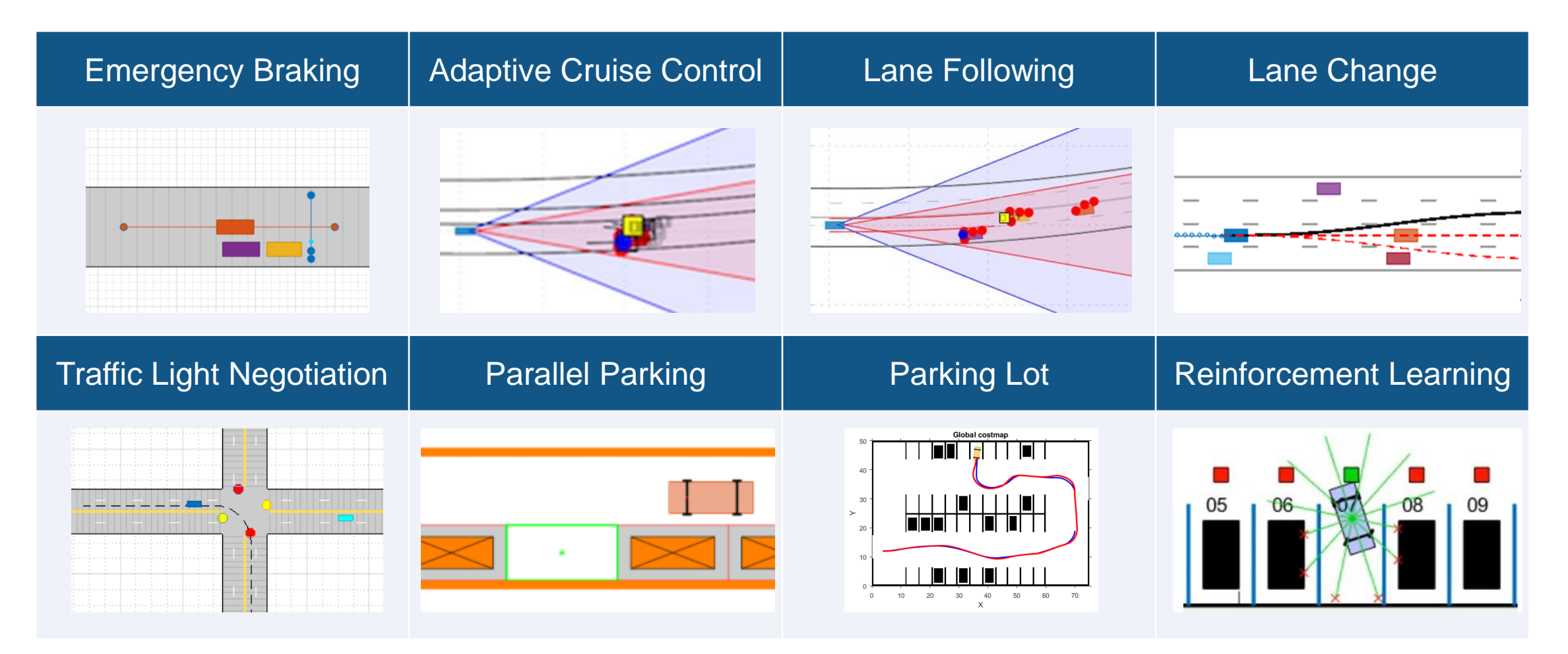

Commonly used tools: Automated Driving Toolbox, Model Predictive Control Toolbox, Stateflow, Navigation Toolbox, Reinforcement Learning, Robotics System Toolbox

#### Explore updated example: Design planning and controls for highway lane change

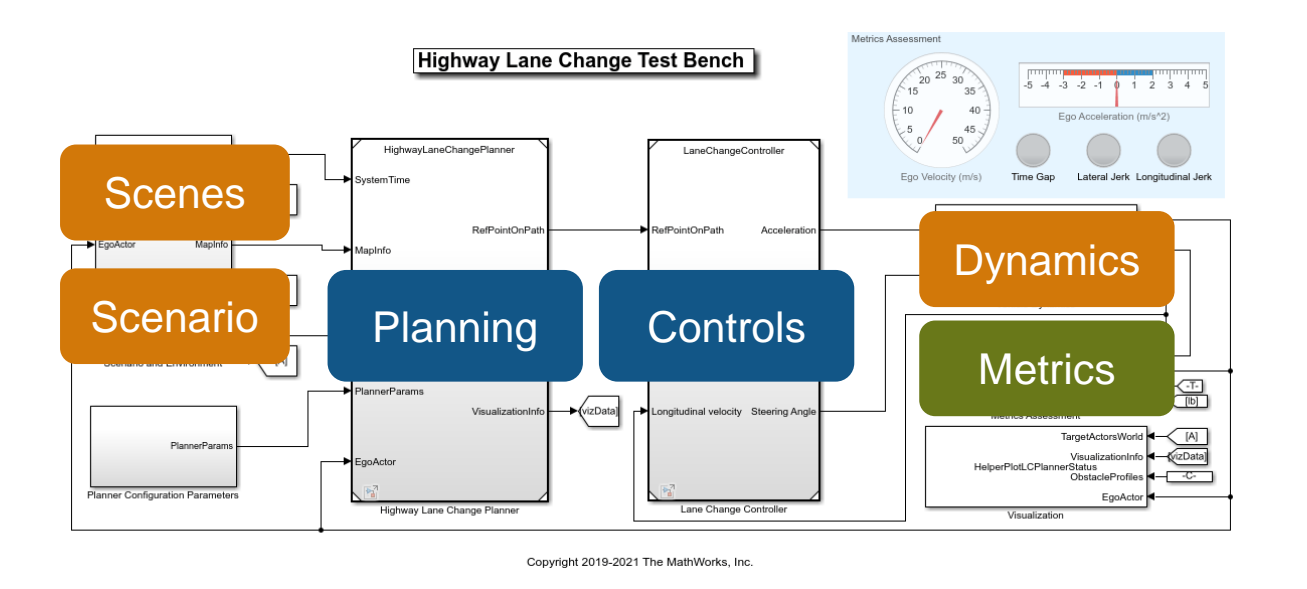

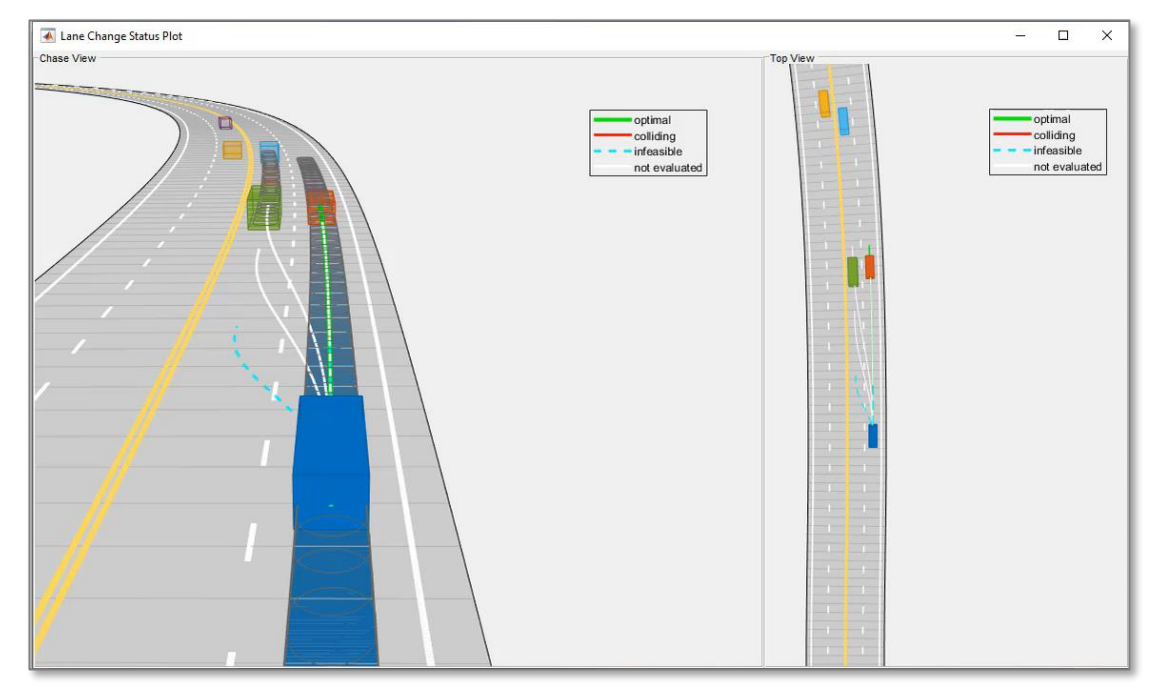

- Generates an optimal trajectory in Frenet space
- Implement driving maneuver behavior depending on surrounding traffic conditions
- Collision checking using dynamic capsule-based objects

#### **[Highway Lane Change](https://www.mathworks.com/help/driving/ug/highway-lane-change.html?s_tid=srchtitle)**

*Navigation ToolboxTM, Model Predictive Control ToolboxTM, Automated Driving ToolboxTM*

Updated

# Explore new examples to design planning and controls algorithms

#### Planning for truck parking

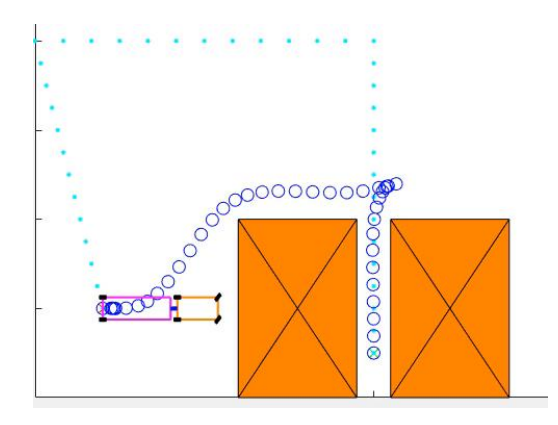

[Truck and Trailer Automatic Parking Using](https://www.mathworks.com/help/mpc/ug/truck-and-trailer-automatic-parking-using-multistage-mpc.html?searchHighlight=truck%20and%20trailer&s_tid=srchtitle)  Multistage Nonlinear MPC *Model Predictive Control Toolbox Robotics System Toolbox*

Parking with reinforcement learning

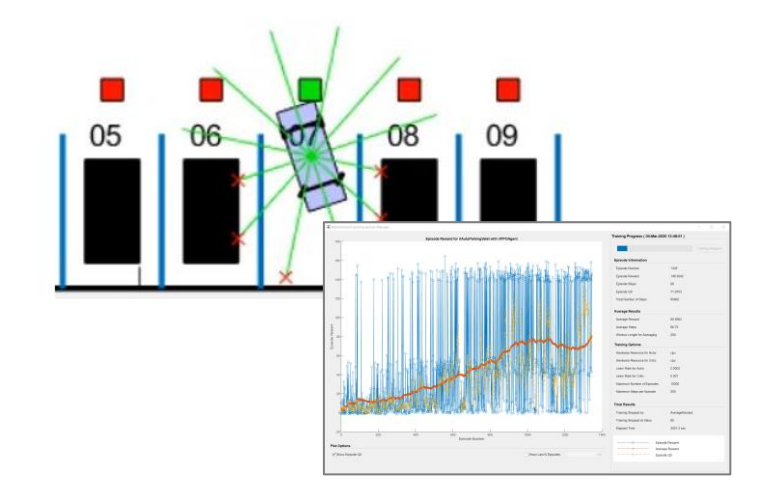

[Train PPO Agent for Automatic Parking](https://www.mathworks.com/help/reinforcement-learning/ug/train-ppo-agent-for-automatic-parking-valet.html)  Valet *Reinforcement Learning Toolbox Model Predictive Control Toolbox*

#### **Planning** for urban

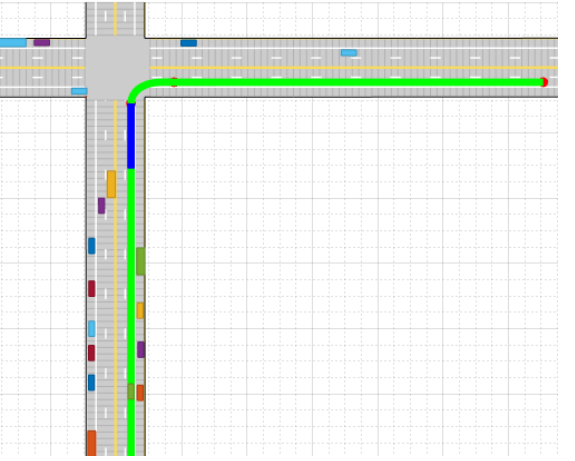

Motion Planning in Urban Environments [Using Dynamic Occupancy Grid Map](https://www.mathworks.com/help/driving/ug/motion-planning-using-dynamic-map.html) *Automated Driving Toolbox, Navigation Toolbox, Sensor Fusion and Tracking Toolbox,* 

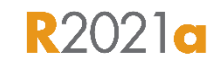

**R2020b** 

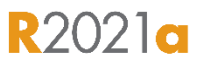

# Design tracking and fusion algorithms for automated driving

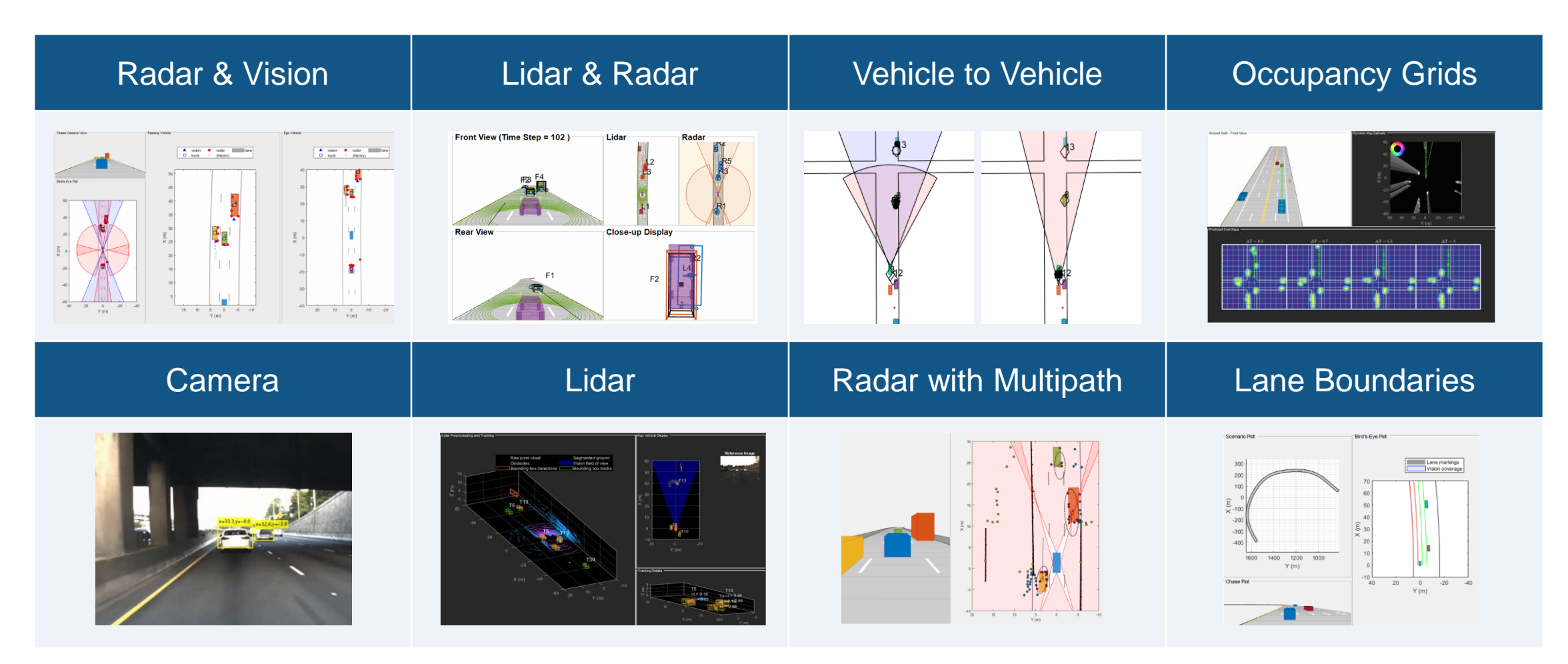

Commonly used tools: Automated Driving Toolbox, Tracking and Fusion Toolbox, Radar Toolbox

#### Explore new example: Track vehicles in presence of multipath radar reflections

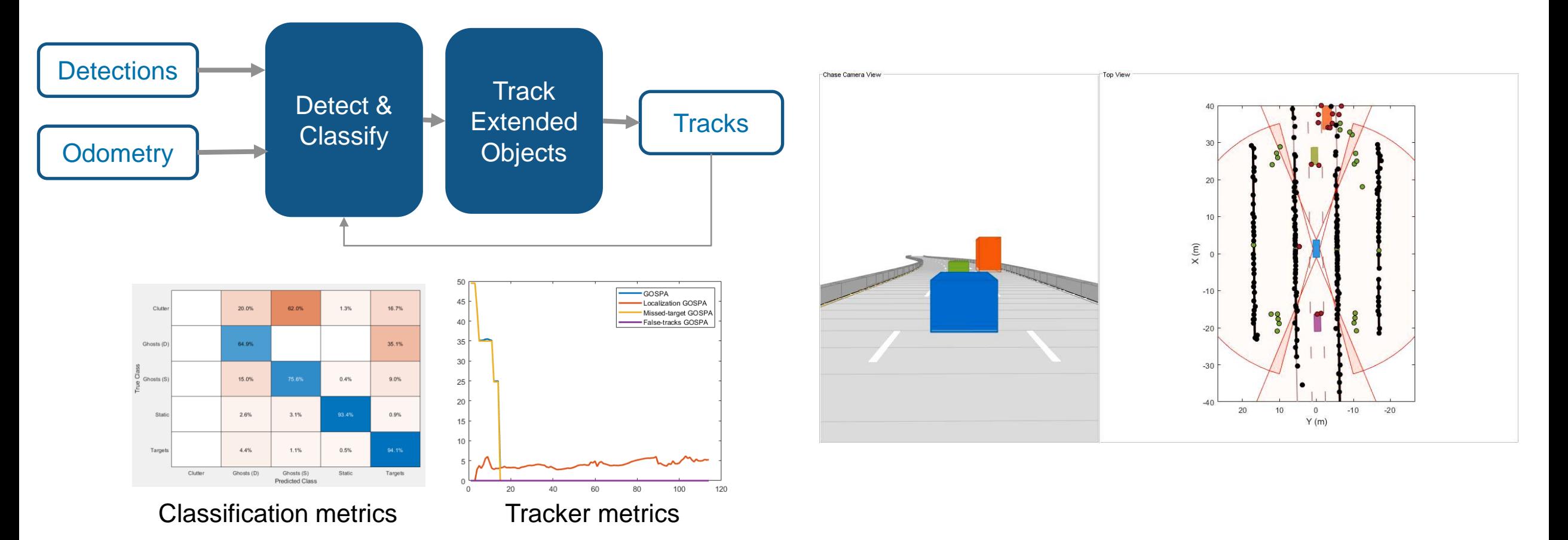

#### **[Highway Vehicle Tracking with Multipath Radar Reflections](https://www.mathworks.com/help/driving/ug/multipath-radar-detection-and-tracking.html)** *Automated Driving ToolboxTM, Sensor Fusion and Tracking ToolboxTM, Radar ToolboxTM*

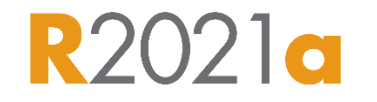

**33**

#### Explore new example: Track multiple lane boundaries

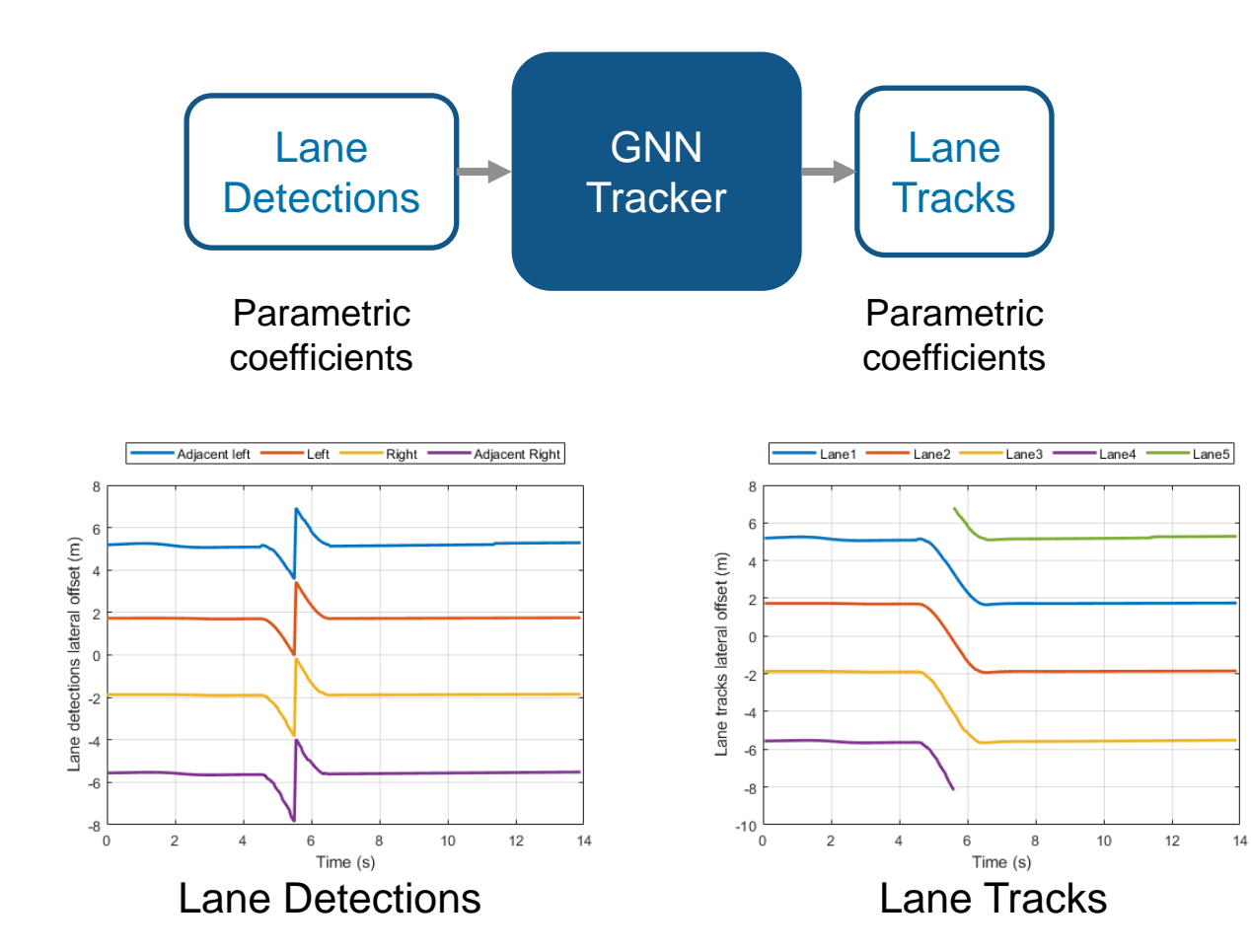

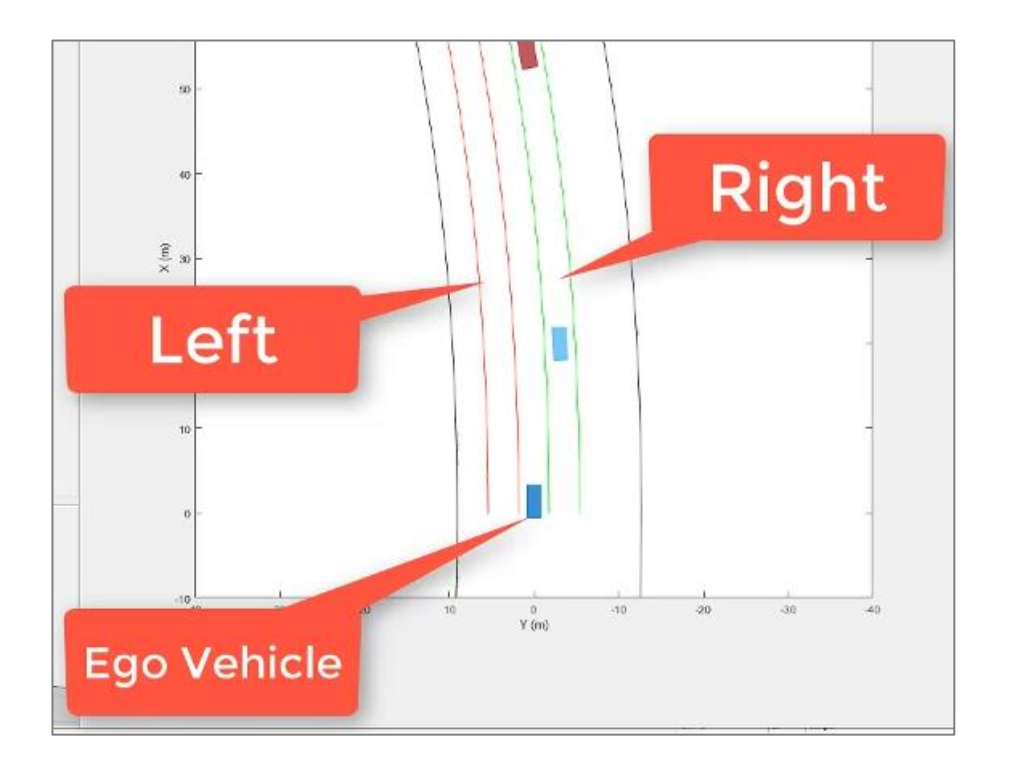

[Track Multiple Lane Boundaries with a Global Nearest Neighbor Tracker](https://www.mathworks.com/help/driving/ug/track-multiple-lane-boundaries-with-a-global-nearest-neighbor-tracker.html)

*Automated Driving ToolboxTM, Sensor Fusion and Tracking ToolboxTM*

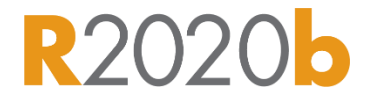

#### Explore new example:

Track objects in urban environment with grid-based tracking

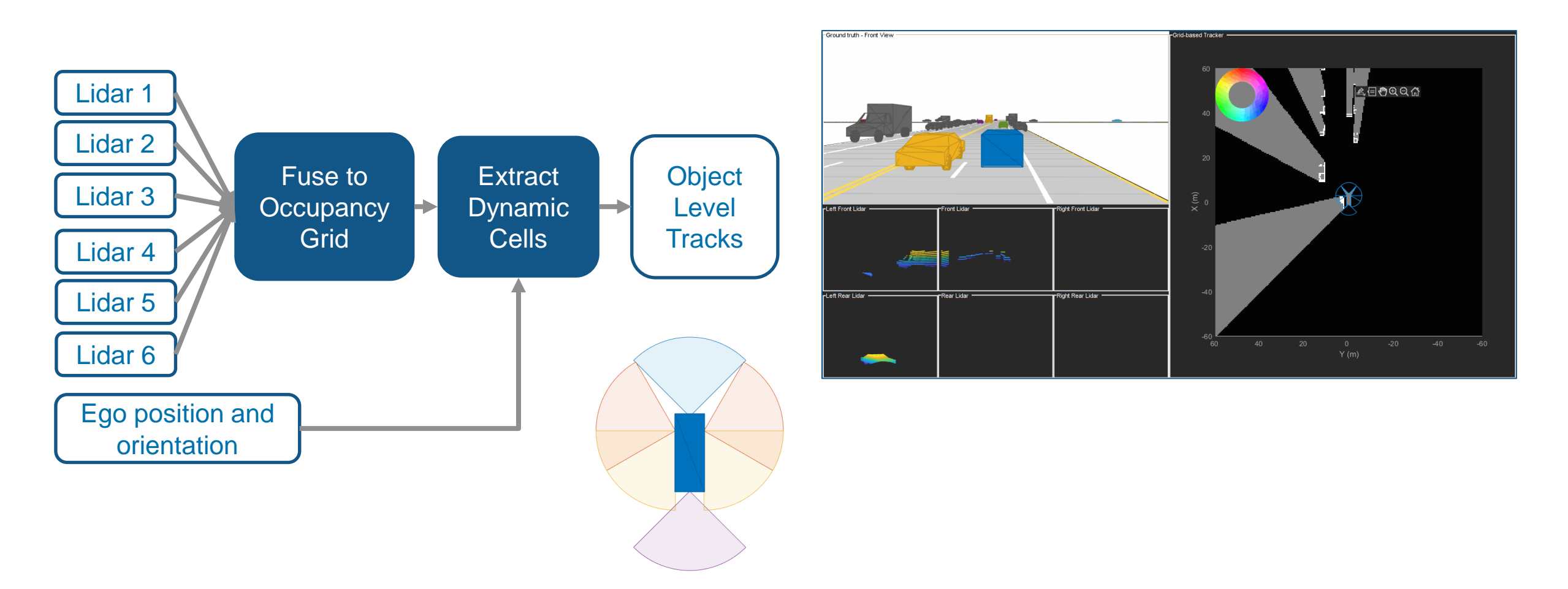

[Grid-based Tracking in Urban Environments Using Multiple Lidars](https://www.mathworks.com/help/fusion/ug/grid-based-tracking-in-urban-environments-using-multiple-lidars.html) *Automated Driving ToolboxTM, Sensor Fusion and Tracking ToolboxTM*

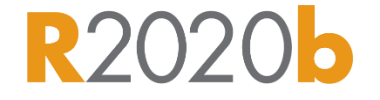

# Design detection and localization algorithms for automated driving

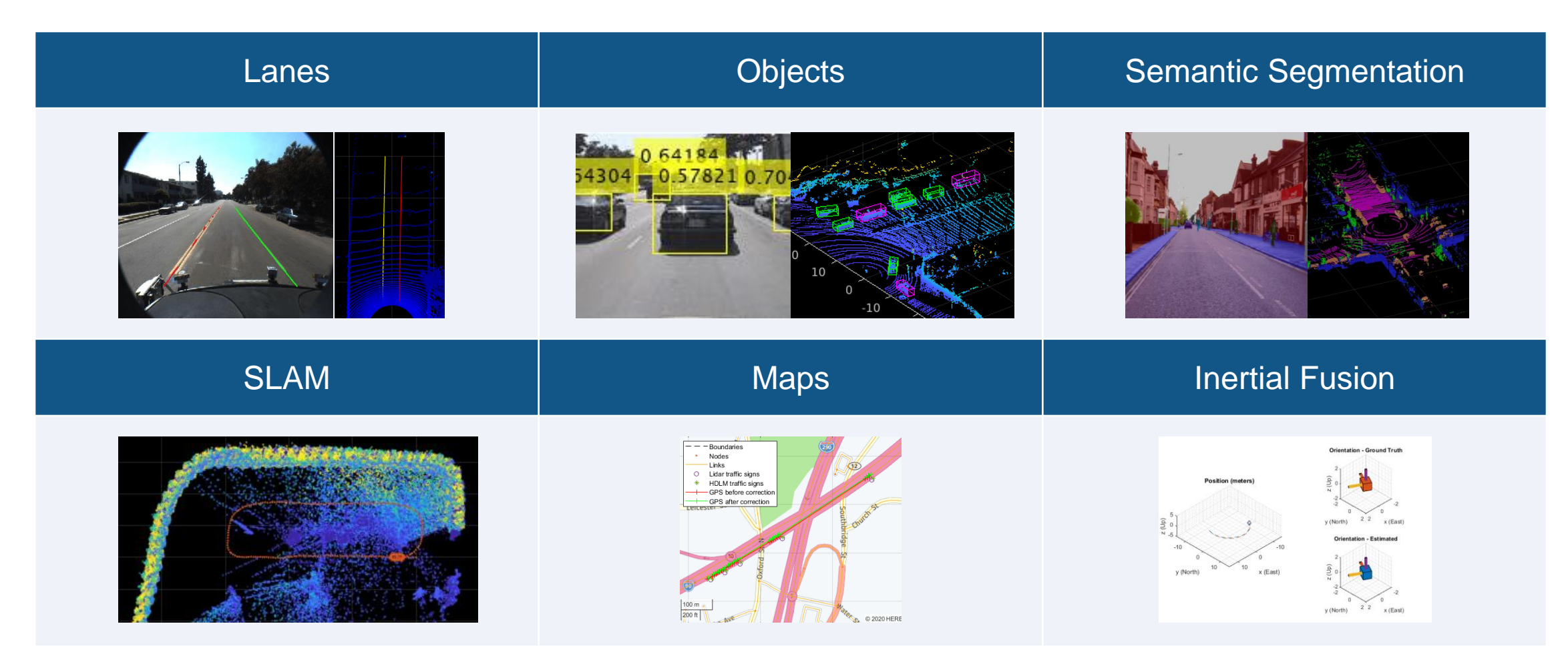

Commonly used tools: Automated Driving Toolbox, Computer Vision, Lidar Toolbox, Radar Toolbox, Deep Learning Toolbox, Navigation Toolbox

# Explore new examples to design lidar detection algorithms

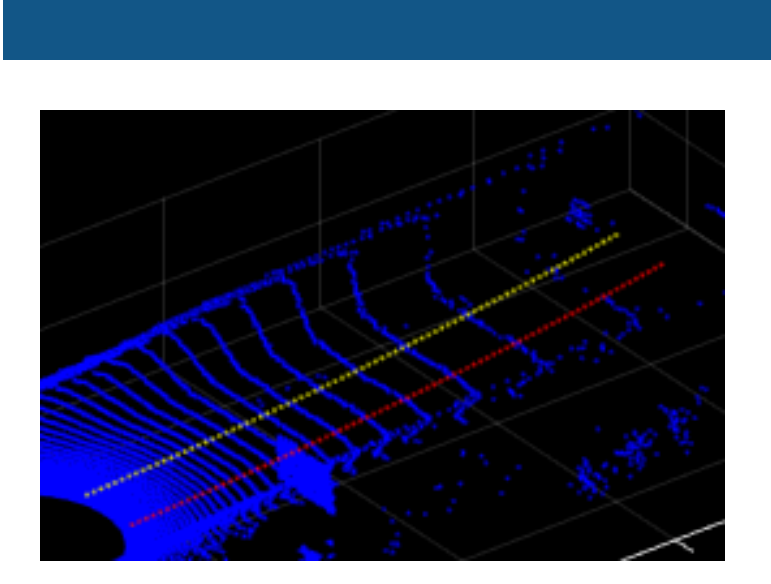

[Lane Detection in 3-D Lidar Point](https://www.mathworks.com/help/lidar/ug/lane-detection-in-3d-lidar-point-cloud.html) **Cloud** *Lidar ToolboxTM*

#### Lanes **Constanting Semantic segmentation** PointPillars

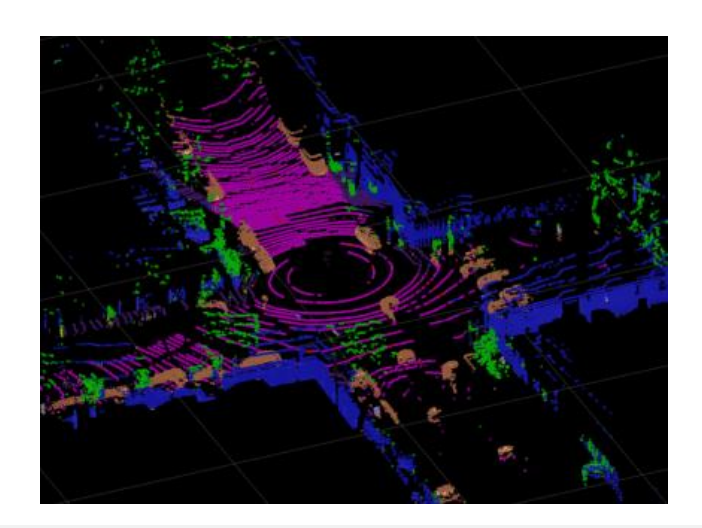

Lidar Point Cloud Semantic [Segmentation Using SqueezeSegV2](https://www.mathworks.com/help/lidar/ug/semantic-segmentation-using-squeezesegv2-network.html) Deep Learning Network *Lidar ToolboxTM, Deep Learning ToolboxTM*

**R2021a** 

Updated **R2021a** Updated

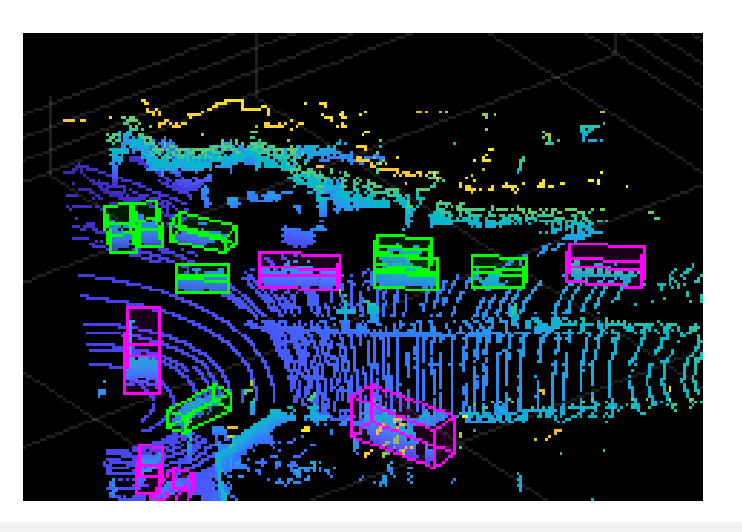

[Lidar 3-D Object Detection Using](https://www.mathworks.com/help/lidar/ug/object-detection-using-pointpillars-network.html)  PointPillars Deep Learning *Lidar ToolboxTM, Deep Learning ToolboxTM*

#### **MATLAB EXPO**

# Explore example of designing localization algorithms with map data

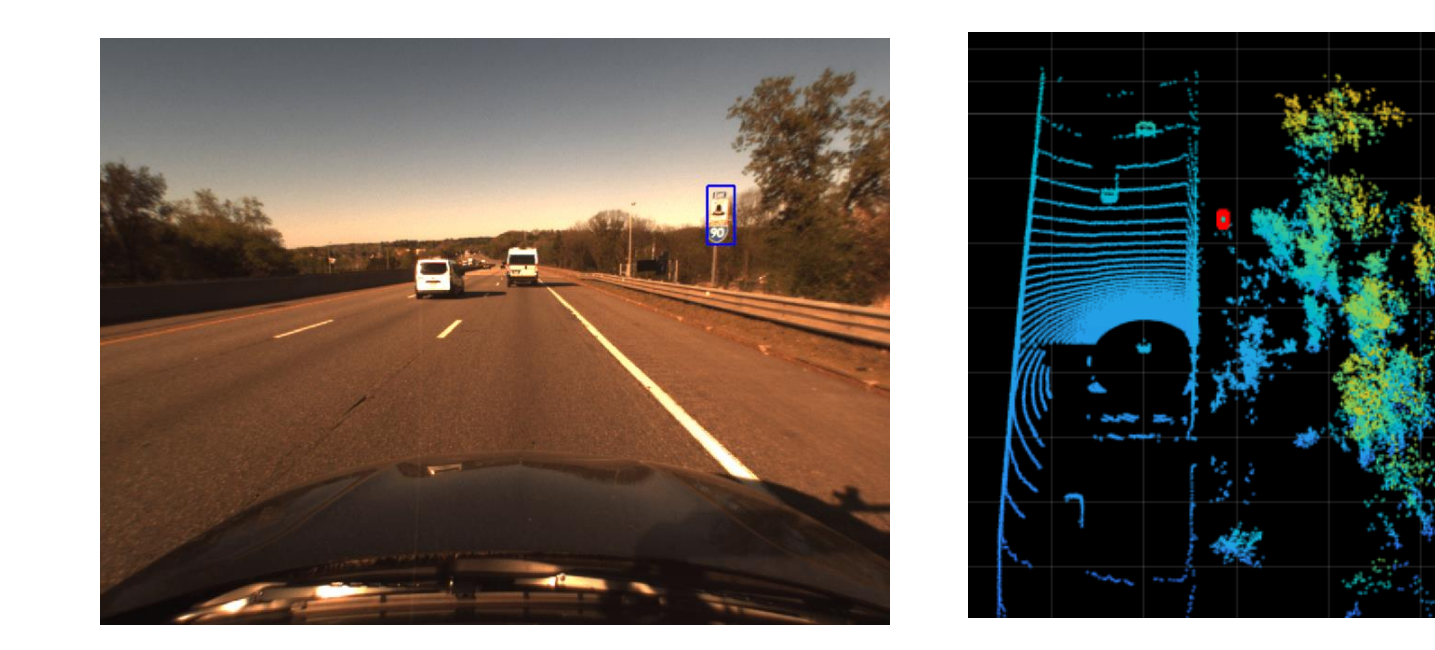

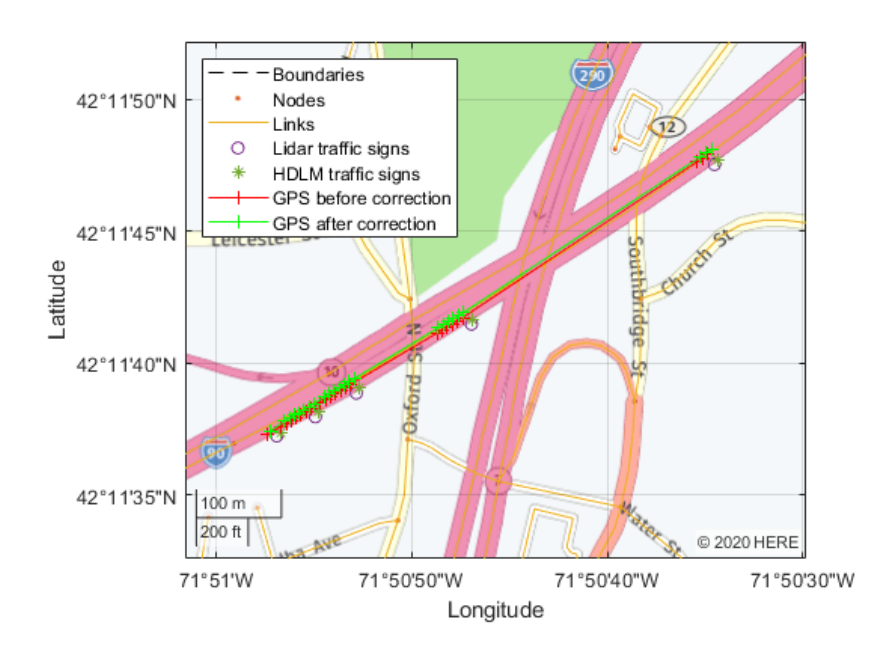

- **Read traffic sign information from HERE HD Live Map**
- **Match signs detected by the onboard sensors with signs stored map data**
- **Improve localization accuracy by combining GPS measurements with map data**

[Localization Correction Using Traffic Sign Data from HERE HD Maps](https://www.mathworks.com/help/driving/ug/localization-correction-using-traffic-sign-data-from-here-hd-maps.html) *Automated Driving ToolboxTM*

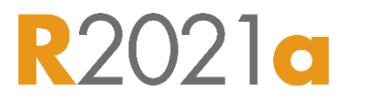

# Explore new examples to design SLAM algorithms

SLAM = Simultaneous Localization and Mapping

# Monocular camera **Music Stereo camera** Music Contract Contract Contract Contract Contract Contract Contract Contra [Develop Visual SLAM Algorithm Using](https://www.mathworks.com/help/releases/R2020b/driving/ug/develop-visual-slam-algorithm-using-unreal-engine-simulation.html)  Unreal Engine Simulation [Stereo Visual Simultaneous](https://www.mathworks.com/help/vision/ug/stereo-visual-simultaneous-localization-mapping.html) Localization and Mapping [Design Lidar SLAM Algorithm using](https://www.mathworks.com/help/driving/examples/design-lidar-slam-algorithm-using-3d-simulation-environment.html)  **3D Simulation Environment**

*Automated Driving ToolboxTM Computer Vision ToolboxTM Navigation ToolboxTM*

**R2020b** 

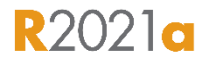

*Computer Vision ToolboxTM*

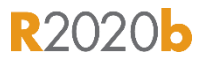

*Automated Driving ToolboxTM Computer Vision ToolboxTM Navigation ToolboxTM*

# Develop software applications for automated driving

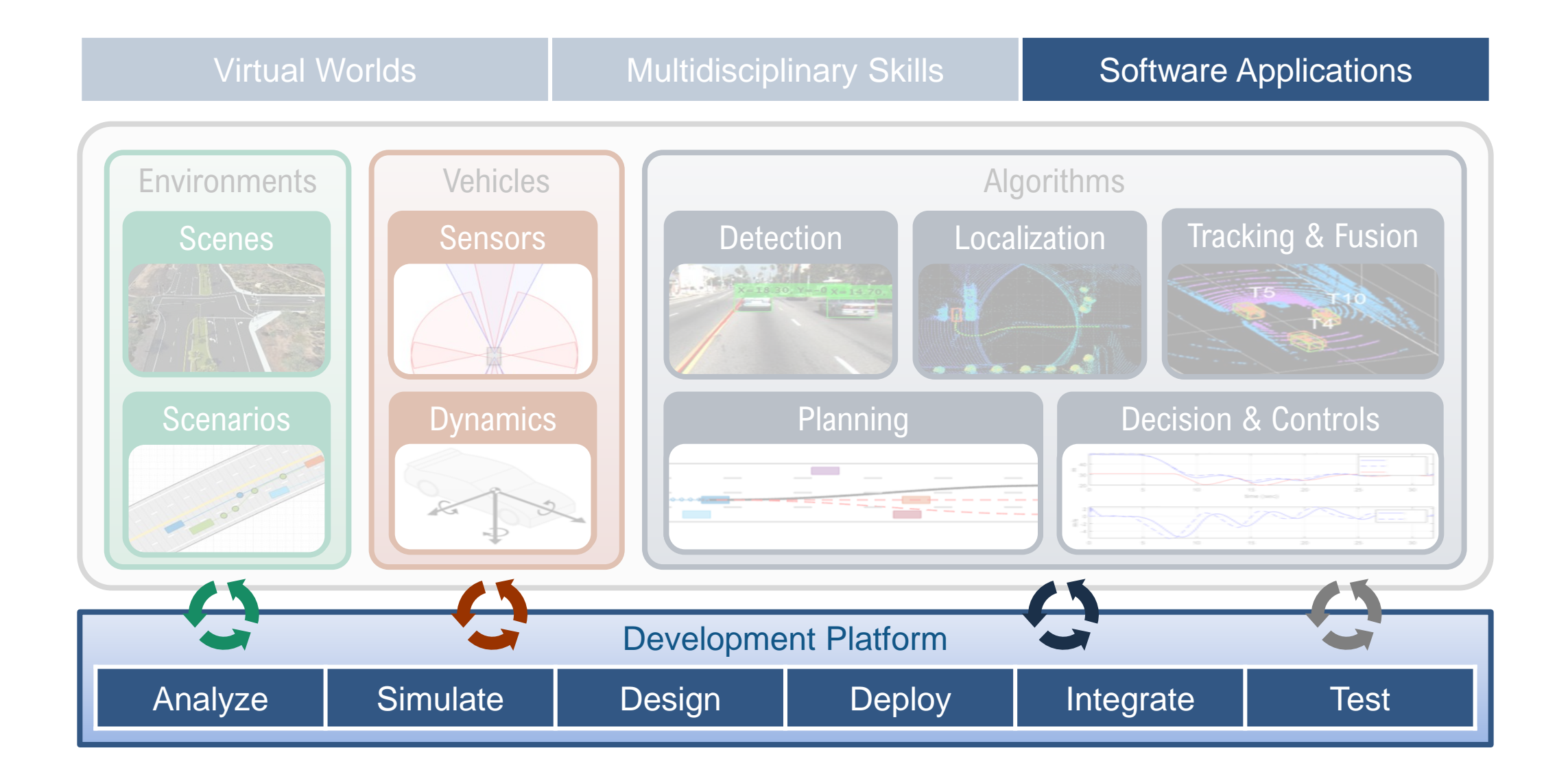

# Develop software applications for automated driving

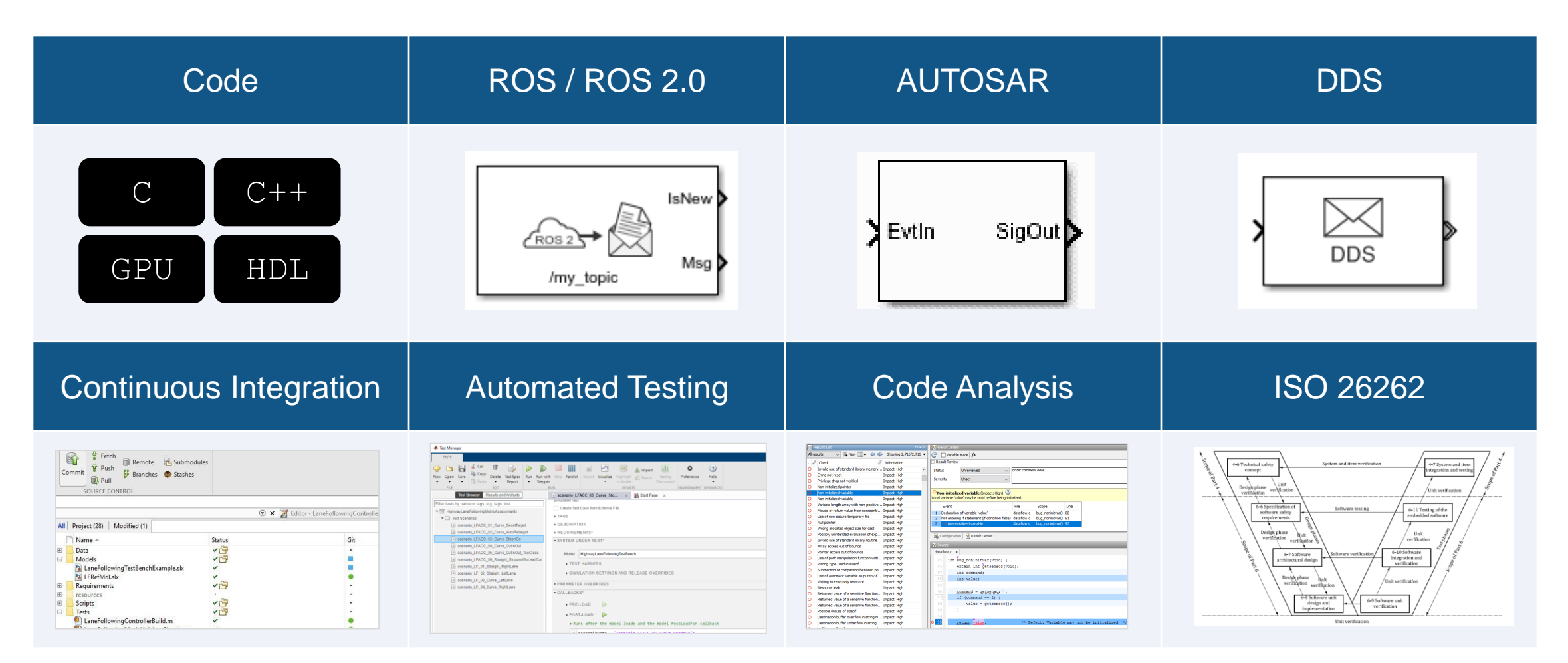

Commonly used tools: MATLAB Coder, Embedded Coder, GPU Coder, HDL Coder, ROS Toolbox, AUTOSAR Blockset, DDS Blockset, Simulink Test, Simulink Coverage, Polyspace, IEC Certification Kit,

#### Explore new example: Generate C/C++ or GPU code from vision detectors in Simulink

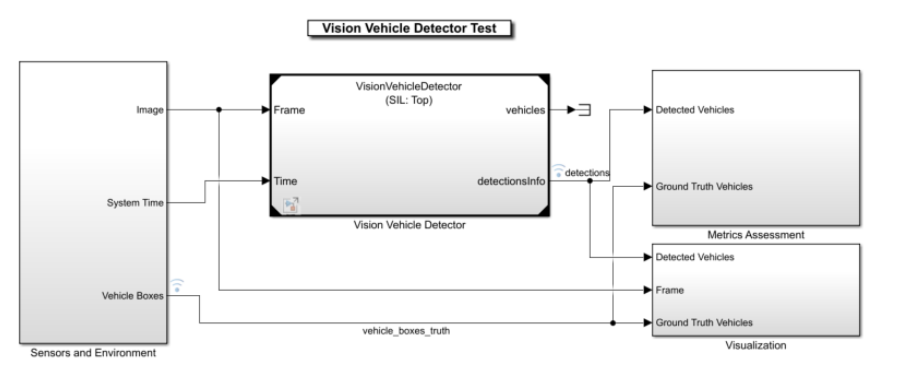

Copyright 2020 The MathWorks, Inc.

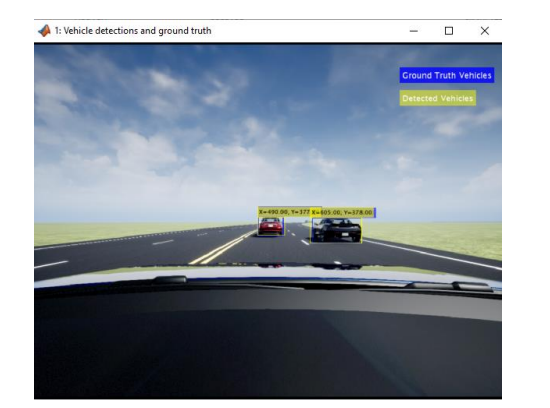

▪ Generate code, verify functionality, and measure execution time with Software-In-the Loop (SIL)

**CPU:** Intel® Xeon® @ 3.60GHz**, GPU:** Quadro K620

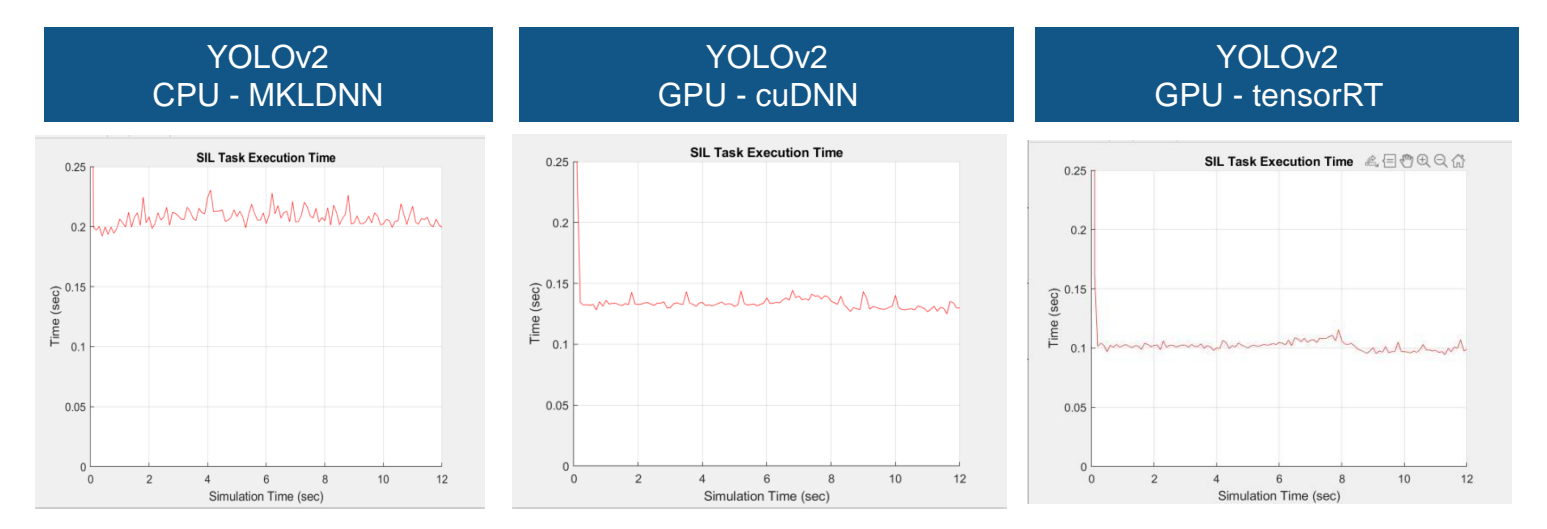

[Generate Code for Vision Vehicle Detector](https://www.mathworks.com/help/driving/ug/generate-code-for-vision-vehicle-detector.html) *Automated Driving ToolboxTM, Embedded Coder®, Computer Vision Toolbox*

# Explore new examples of generating C/C++ code

#### Deploy lane detection to C/C++

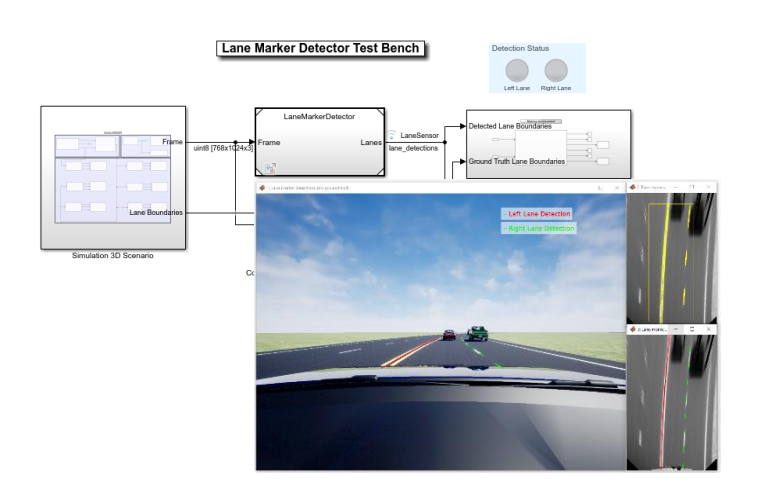

[Generate Code for Lane Marker](https://www.mathworks.com/help/releases/R2020b/driving/ug/generate-code-for-lane-marker-detector.html) **Detector** *Automated Driving ToolboxTM Embedded Coder*

#### Deploy controls to C/C++

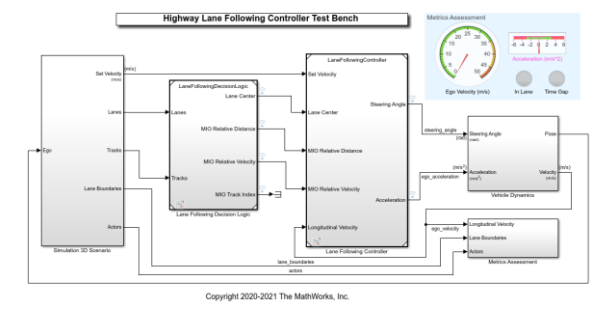

#### **Summary**

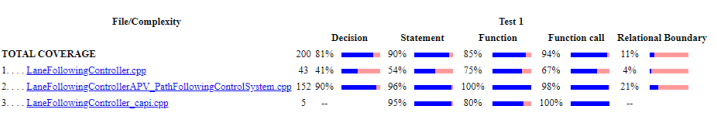

#### [Generate Code for Highway Lane](https://www.mathworks.com/help/driving/ug/generate-code-for-highway-lane-following-controller.html)  Following Controller *Automated Driving ToolboxTM Model Predictive Control ToolboxTM Embedded Coder*

**R2021a** 

#### Deploy planning to C/C++

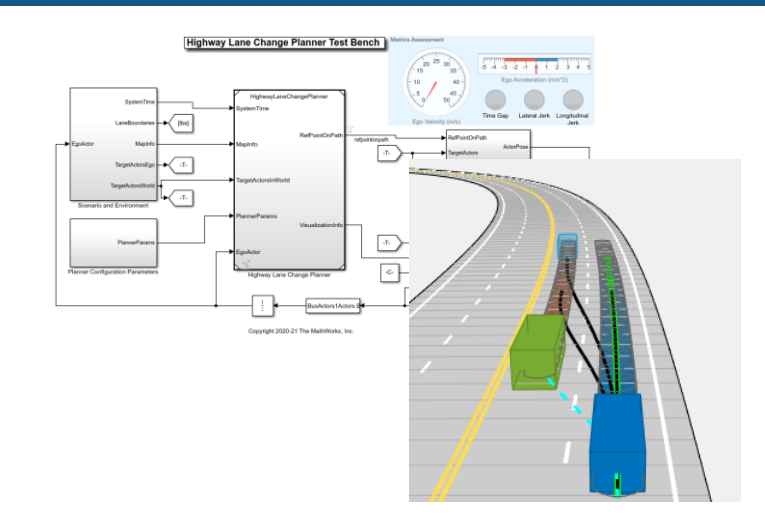

[Generate Code for Highway Lane](https://www.mathworks.com/help/driving/ug/generate-code-for-highway-lane-change-planner.html)  Change Planner *Automated Driving ToolboxTM Navigation ToolboxTM Embedded Coder*

**R2020b** 

#### Explore new example: Deploy parking valet planning and controls to ROS / ROS 2.0

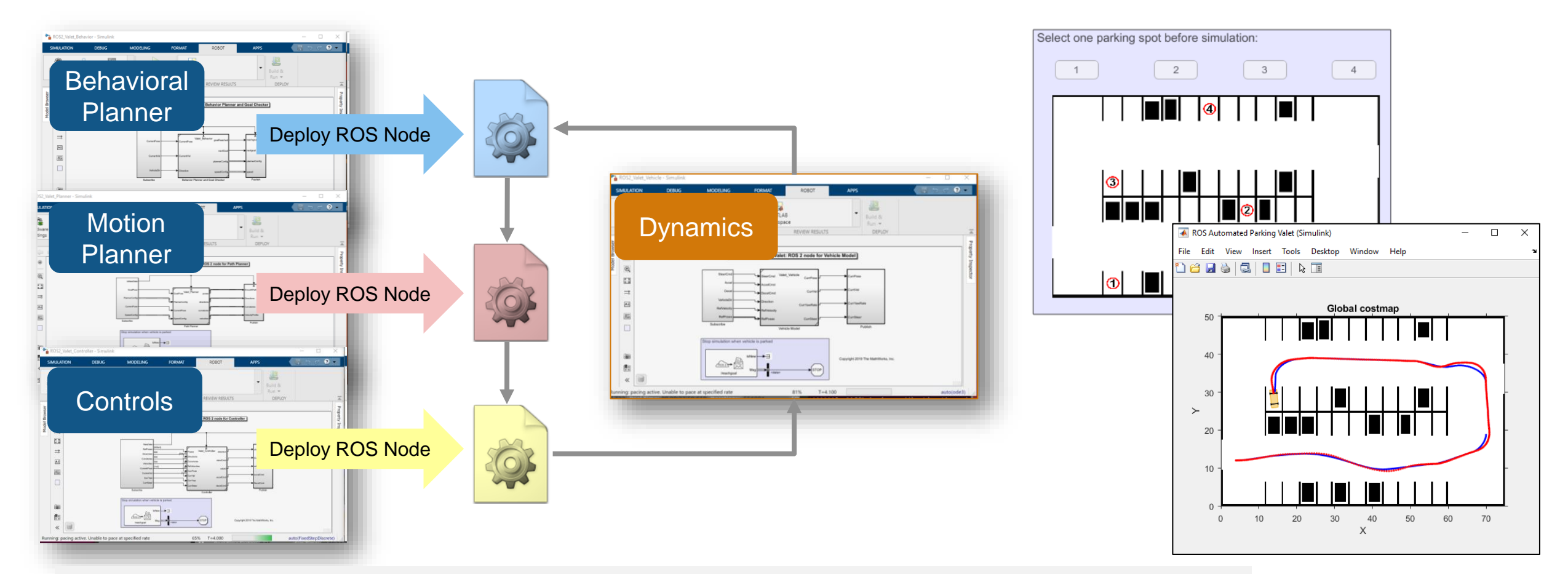

[Automated Parking Valet with ROS in Simulink](https://www.mathworks.com/help/ros/ug/automated-valet-using-ros-simulink.html)

[Automated Parking Valet with ROS 2 in Simulink](https://www.mathworks.com/help/ros/ug/automated-valet-using-ros2-simulink.html)

*ROS Toolbox, Embedded Coder®, Automated Driving ToolboxTM, Model Predictive Control ToolboxTM*

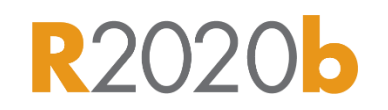

#### Explore new example: ISO26262 for decision and controls

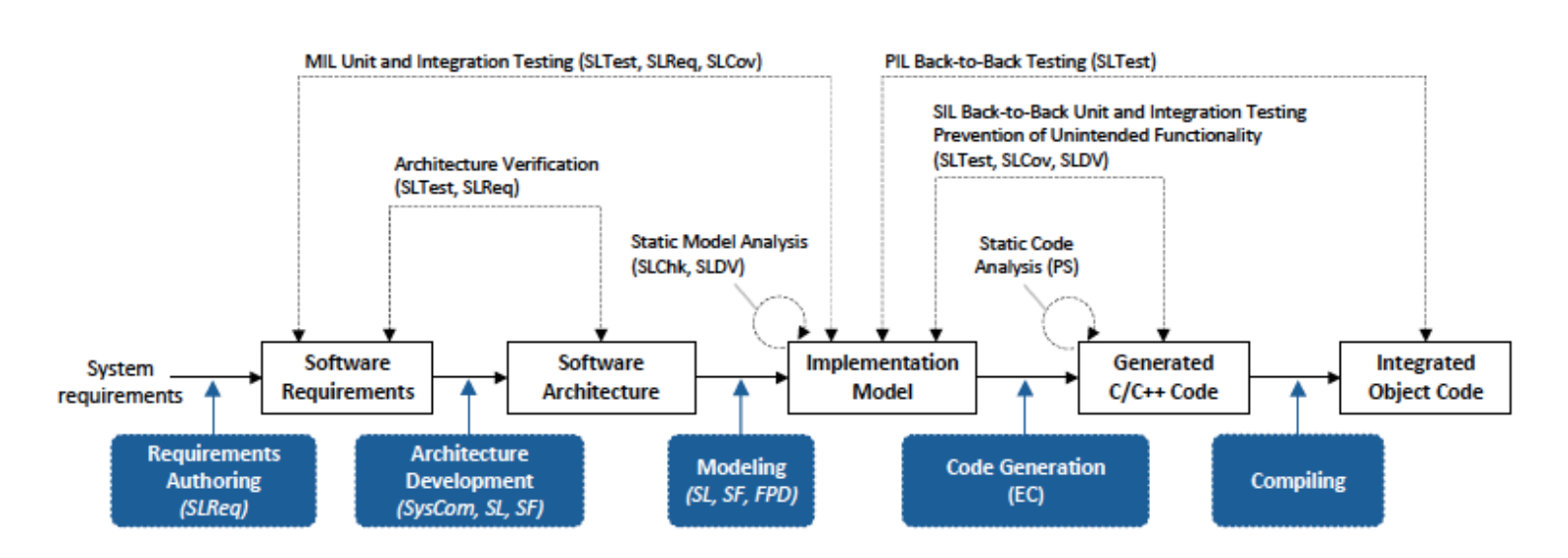

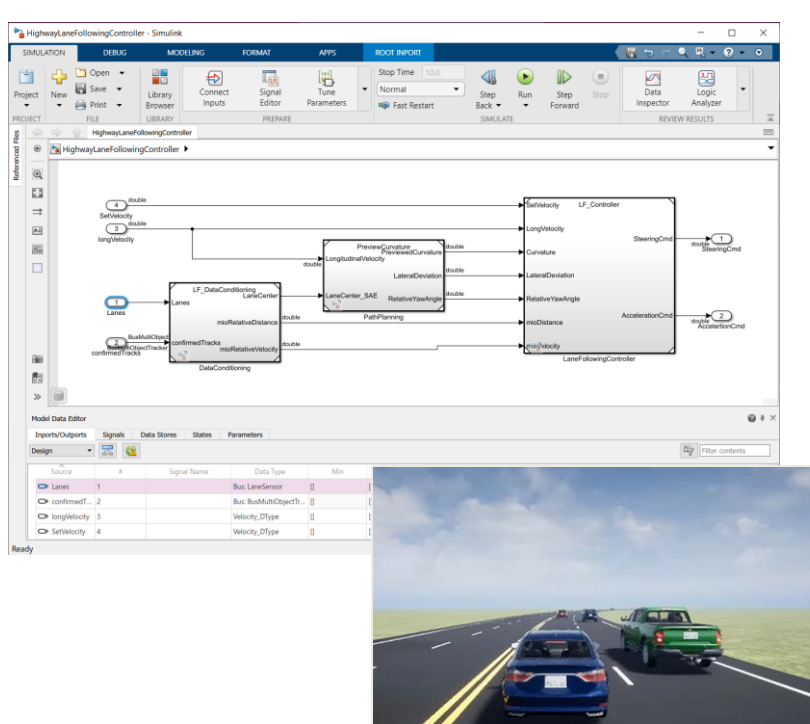

- **EXECUTE:** Architect system and software designs
- Trace requirements, architecture, design, and verification artifacts
- **Perform static and dynamic verification at model and code level**

[Highway Lane Following: A Model-Based Design Example for ISO 26262:2018](https://www.mathworks.com/help/certkitiec/ug/highway-lane-following-case-study.html) *IEC Certification Kit, Automated Driving ToolboxTM, System ComposerTM, Embedded Coder® Simulink RequirementsTM, Simulink CoverageTM, Simulink TestTM, Polyspace Bug FinderTM*

# Partner with MathWorks to adopt algorithm development workflows

#### Hitachi Automotive develops controls

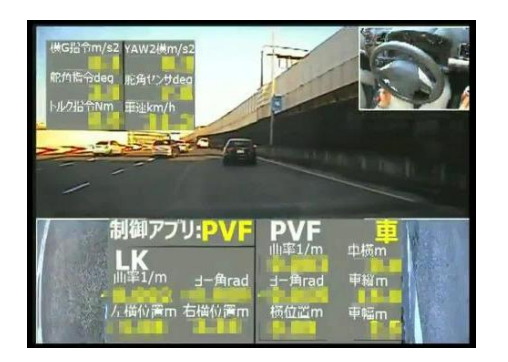

*"The generated code for the QP solver was extremely efficient, so there was no need for us to explore other solvers."*

Hitachi Automotive Systems Develops a Model Predictive Controller for [Adaptive Cruise Control with Model-](https://www.mathworks.com/company/user_stories/hitachi-automotive-systems-develops-a-model-predictive-controller-for-adaptive-cruise-control-with-model-based-design.html)Based Design *User Story – 2020*

#### AVL develops planning & controls

AVL  $\frac{a_1\sigma}{\sigma_B}$ 

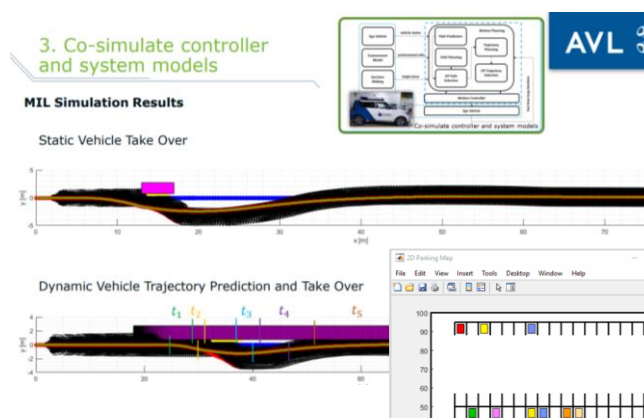

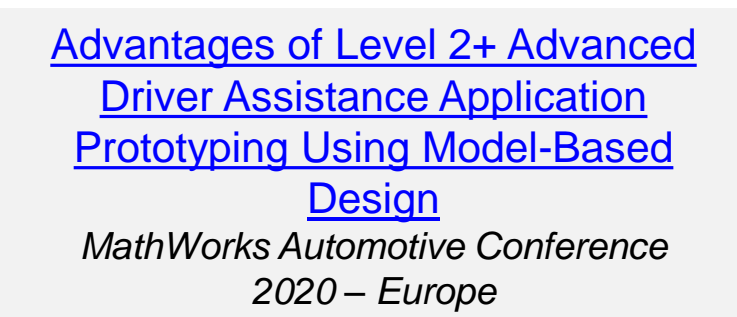

#### Nippon Sharyo develops sensor fusion

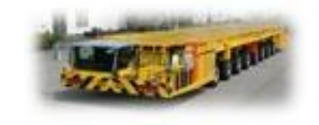

日本原稿製造株式会社 不转印一些 開発大学 松永 富貴

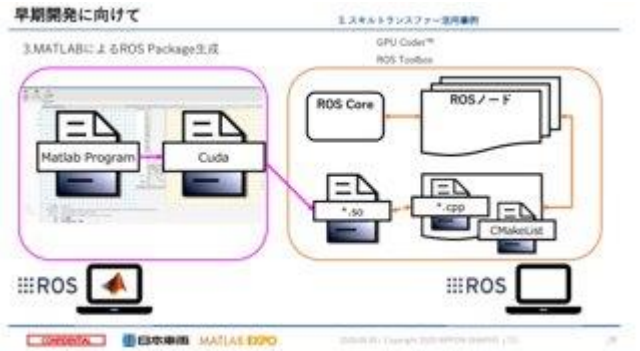

[Sensor fusion development for large](https://www.mathworks.com/videos/automatic-carrier-vehicle-using-matlab-simulink-1600768482033.html)  heavy-duty automatic transport vehicles *MathWorks Expo 2020 – Japan*

# Develop multidisciplinary skills for automated driving

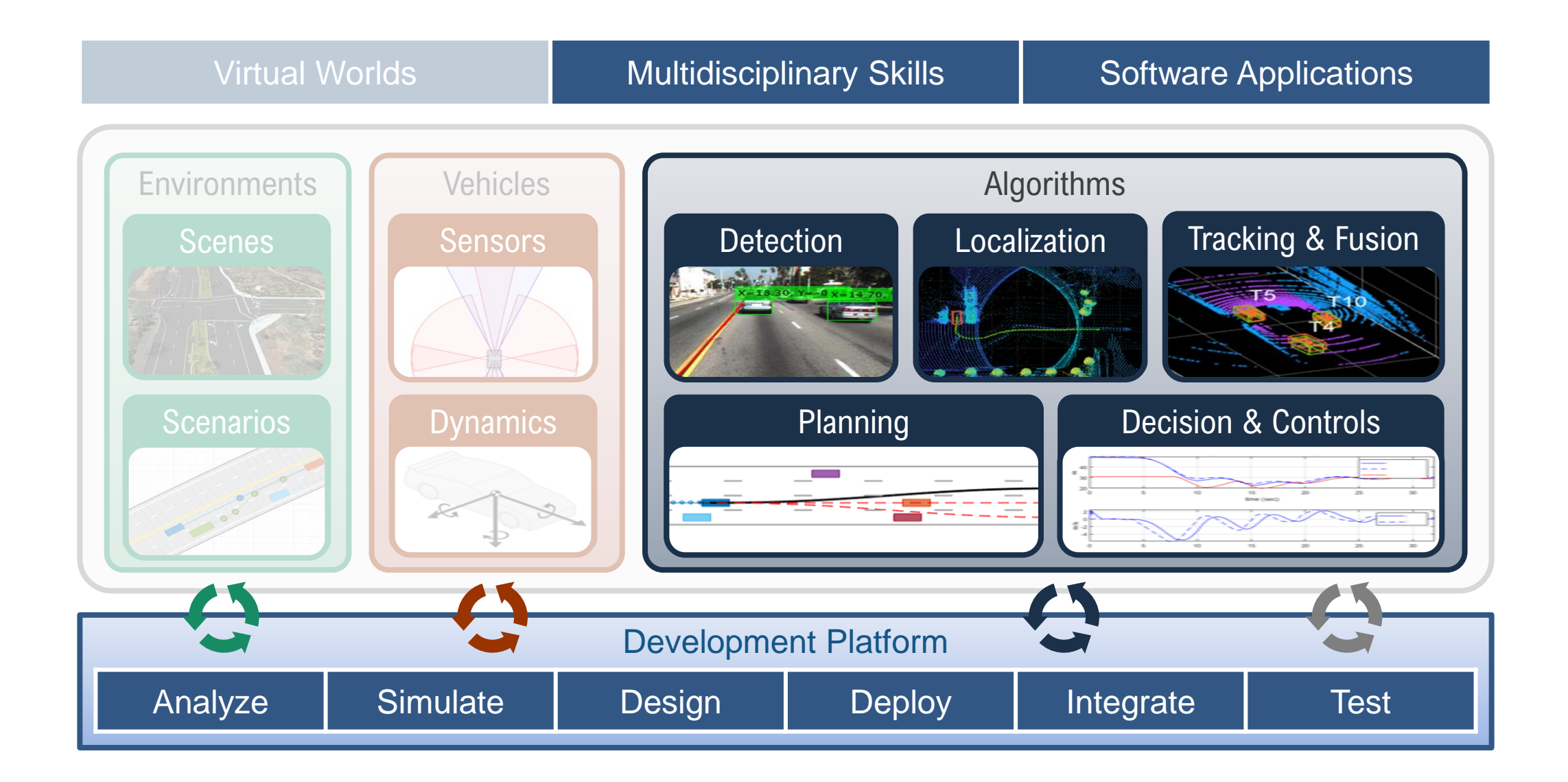

# Develop Automated Driving Systems

#### with MATLAB, Simulink, and RoadRunner

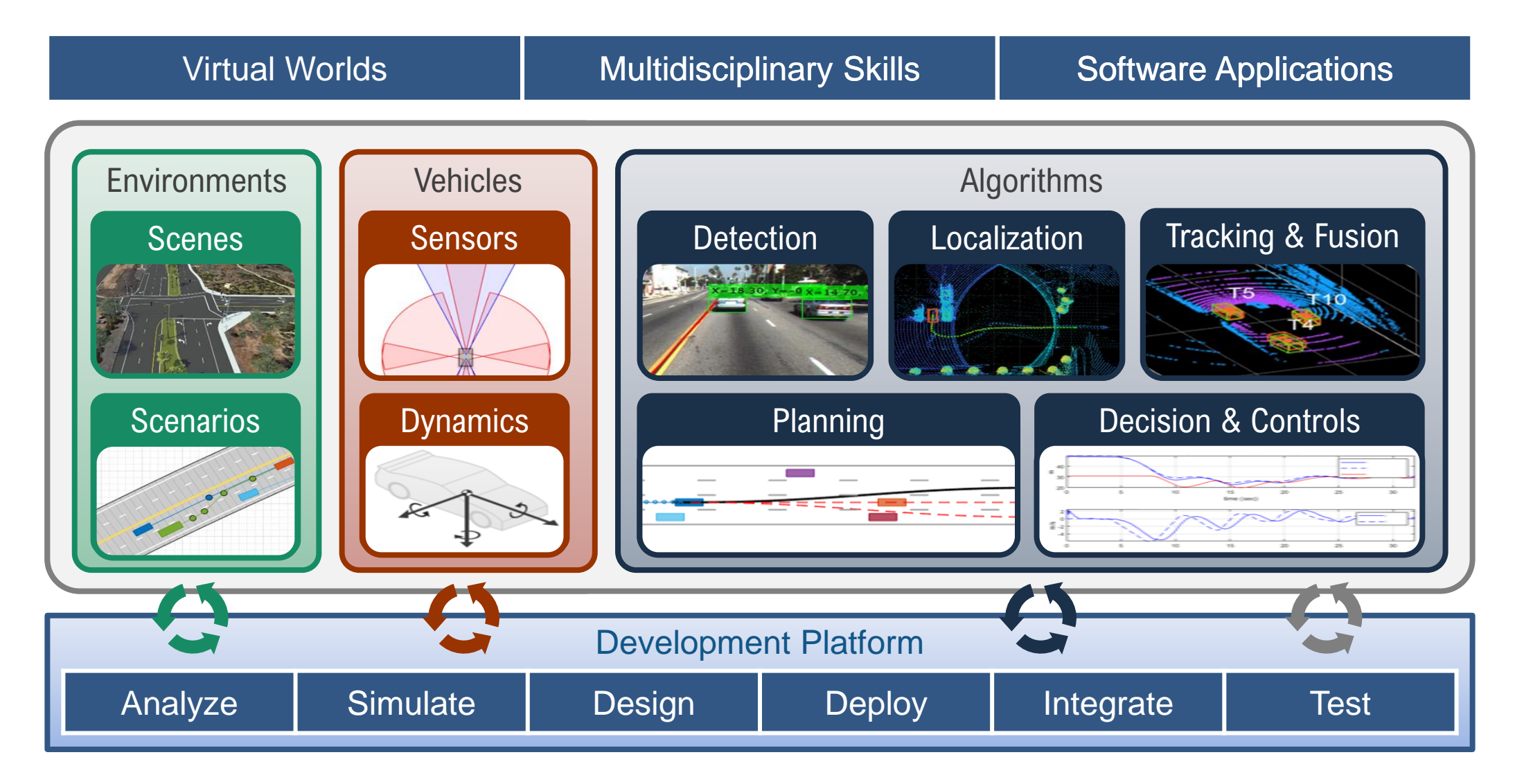